# Table of Contents

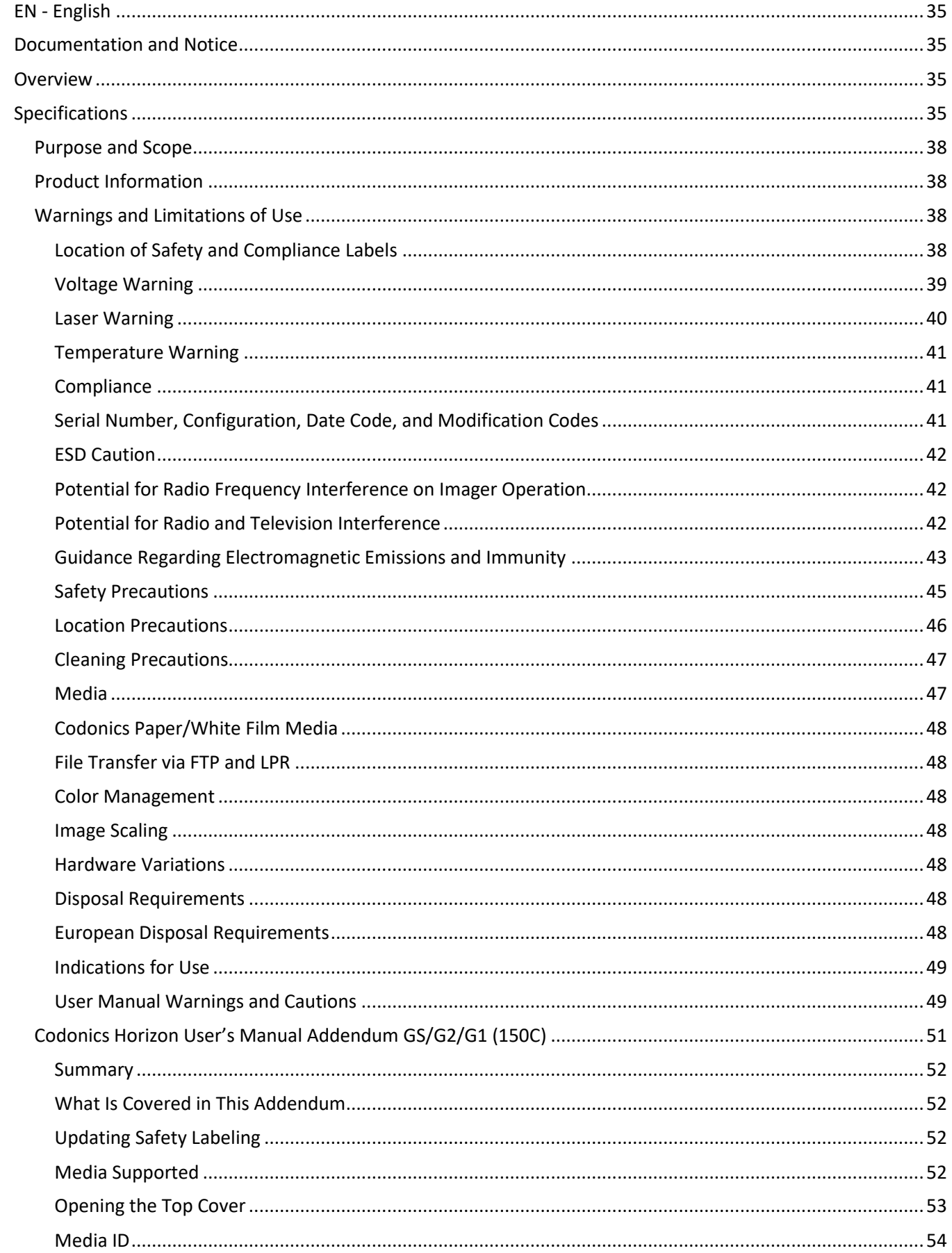

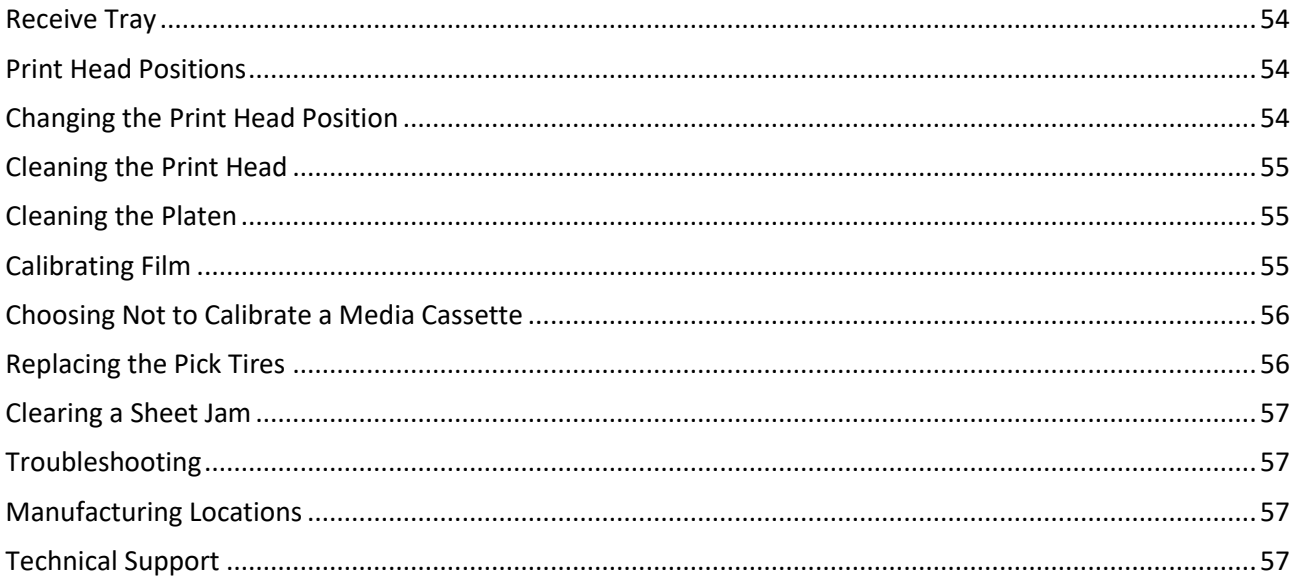

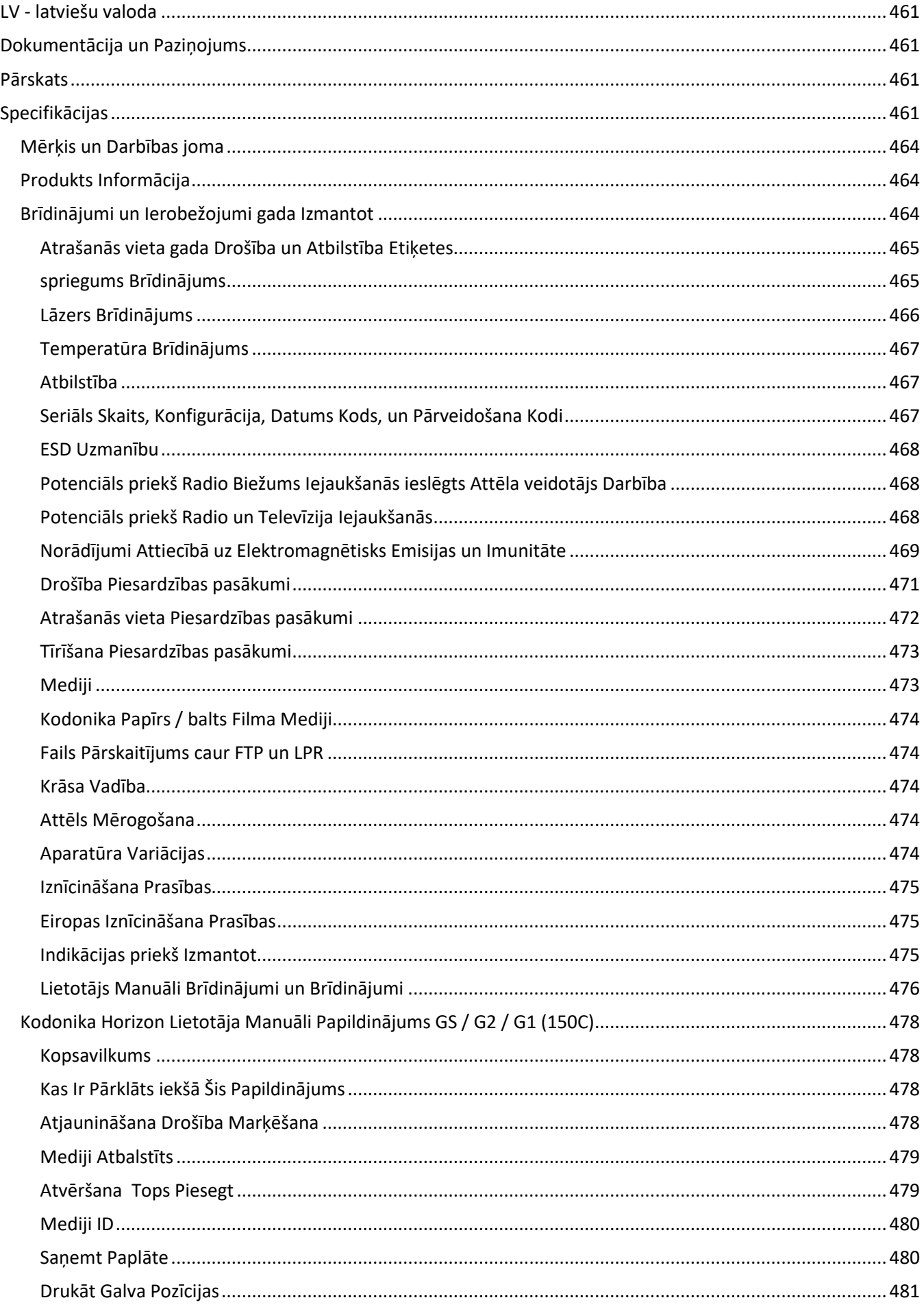

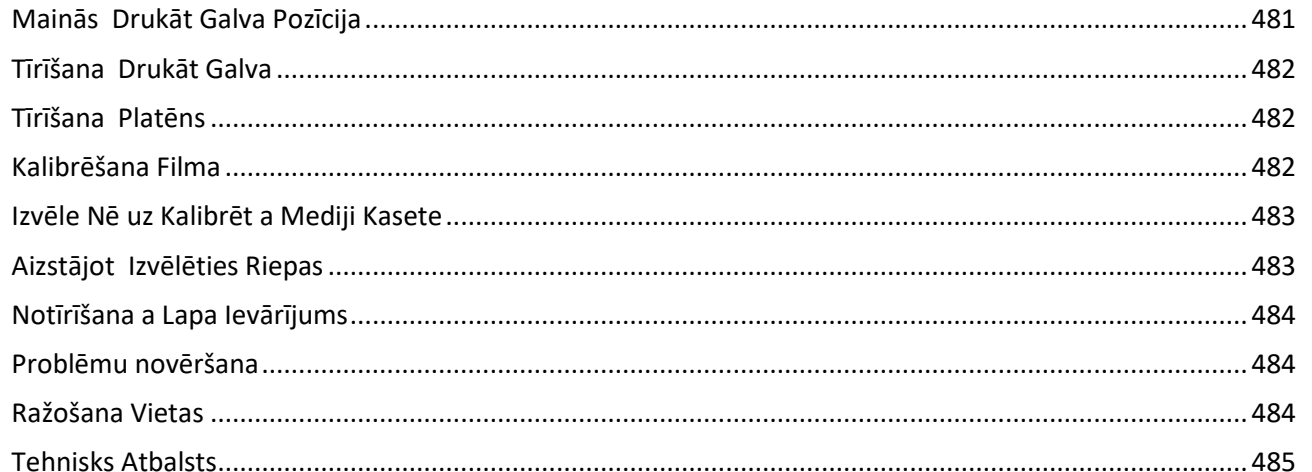

# Horizon® G2

<span id="page-4-0"></span>Multi-media Imager EN - English

# <span id="page-4-1"></span>Documentation and Notice

Codonics Products are Class I products intended for use by Healthcare Professionals. Products packaging and labeling, including Graphic User Interface (GUI) for operation are offered in English and meet MDR, Annex I, Chapter III, 23.4, taking account the training and the knowledge of the potential user.

\*Web information, Key Specifications, Intended Use, User manual Appendix, Quick Start Guide & Setup IFU are available in simple translation Member State Languages; primary IFU are available in English.

# <span id="page-4-2"></span>**Overview**

The Horizon G2 is an intelligent, desktop dry imager that produces diagnostic quality medical films plus grayscale paper prints if you choose the optional paper feature. The imager is compatible with many industry standard protocols including DICOM and Windows network printing. Horizon also features direct modality connection, with up to 24 simultaneous DICOM connections. High speed image processing, networking and spooling are standard.

# <span id="page-4-3"></span>Specifications

Print Technology: Direct thermal (dry, daylight safe operation) Spatial Resolution: 320 DPI (12.6 pixels/mm) Throughput: Up to 100 films per hour Time To Operate: 5 minutes (ready to print from "off") Grayscale Contrast Resolution: 12 bits (4096) Media Inputs: Two supply cassettes, 80-100 sheets each Media Outputs: One receive tray, 50-sheet capacity Media Sizes: 8" x 10", 14" x 17" (blue and clear), 11" x 14" (blue) DirectVista® Film Optional A, A4, 14" x 17" DirectVista Grayscale Paper Dmax: >3.0 with DirectVista Film Archival: >20 years with DirectVista Film, under ANSI extended-term storage conditions Media Supply: All media is pre-packaged and factory sealed Interfaces: Standard: 10/100/1,000 Base-T Ethernet (RJ-45), Serial Console Network Protocols: Standard: 24 DICOM connections, FTP, LPR Optional: Windows network printing Image Formats: Standard: DICOM, TIFF, GIF, PCX, BMP, PGM, PNG, PPM, XWD, JPEG, SGI (RGB), Sun Raster, Targa Optional: PostScript™ compatibility Image Quality: Manual calibration Image Control: Gamma, Contrast, Polarity, Rotation, Scaling, Antialiasing Sheet Control: Density Adjustment (Dmax), Look-Up Tables (LUT), Image Warnings, Captions, Sheet Coverage, Border Fill, Crop Anchor

Sheet Formatting: 1:1-1:81; Variable Multi-Formatting (VMF™), Fixed Multi-Formatting (FMF™)

Control Panel: Large, backlit LCD display, Status lights include Online, Alert, Fault, Active Power and Menu navigation buttons Processor: Intel Memory: 2 GB Hard Disk: SSD, 32 GB (24 GB available for spooling) Removable Storage: USB for software upgrades Smart Card: 72 KB for storing configuration data Power: Universal Input: 100-120/230V~ 50/60 Hz, 400W printing, 45W idle Heat Emission: Maximum 400W, 1,366 BTUs/hr. printing, 45W, 153 BTUs/hr. idle Weight: 66 lbs. (30 kg.) Engine Dimensions: 14.5" (37 cm) H, 20.5" (52 cm) W, 24" (61 cm) L Environment: Operating Temperature: 15-30 C, Storage: -22 – 50 C, Operating Humidity: 10 – 70% R.H. (non-condensing) Regulatory: Full medical device compliance including Class 2 FDA and Class I MDR 2017/745/EU (CE), GMP/QSR, ISO 13485:2016/NS-EN ISO 13485:2016, Electrical Safety IEC 60601-1 Ed. 3.1 and EMC/EMI: FCC Class A and IEC 60601-1-2: Ed. 4 for Professional Healthcare Facilities

# **Conventions Used in the User Manual**

### **Bulleted Lists**

Bullets are used to display a list of nonprocedural items. For example:

The control panel contains:

- A display panel
- Keys
- Indicators

## **Numbered Steps**

The  $\cup$  icon indicates the beginning of a procedure. The steps in a procedure are numbered. For example:

1. Press the **MENU** key.

The Main Menu displays on the control panel. The selector arrow  $(\blacktriangleright)$  automatically points to the first menu option.

2. To scroll through the menu options, press the up and down keys.

The selector arrow  $(\blacktriangleright)$  moves up and down through the list. The bottom portion of the control panel display shows a message associated with the currently selected menu option.

## **Control Panel Navigation**

*Menu paths* are used in some procedures instead of documenting every step needed to navigate to a specific menu option. For example:

From the Main Menu, select the following options:

**Default Media Grayscale DV Film Blue**

# **Control Panel Keys**

Control panel keys are shown in small black ovals to resemble the actual keys, for example, "Press the **ENTER** key."

# **Control Panel Menu Options**

Control panel menu options are shown in bold type, for example, "Select the **Gamma** menu option."

# **Notes and Tips**

Notes contain additional information related to a topic or procedure. For example:

### **NOTE: If your network is managed by a network administrator or an information technology (IT) department, it would be considered a complex network. You should have the responsible person perform any network-related administrative tasks.**

Tips provide additional insights about a topic or procedure (such as, why you may want to do something or a faster way to perform an operation). For example:

### *TIP: Specifying print settings in a multi-user environment*

*If the Horizon imager is accessed by multiple users, it is typically better for individual users to enter print values through the DICOM application interface rather than change the default settings through the control panel.*

## **Cautions and Warnings**

Cautions alert you to actions or situations that could cause harm to equipment or data. For example:

 **CAUTION Any changes you make to the imager default settings will also affect prints made by other users. Use caution when changing default settings.**

Warnings alert you to actions or situations that could result in personal injury. For example:

### **WARNING With the imager cover open, touch only those internal components that are colored green.**

## **Text Files and Displayed Text**

Monospaced type is used for the contents of an ASCII file or machine text displayed in a terminal command window.

## **User Data**

**Bold monospaced type** is used to indicate specific characters or words that you enter at a host workstation when performing advanced imager operations. *If the type is also italicized*, it indicates variable text. For example:

- 1. From your workstation, open a UNIX or MS-DOS command window.
- 2. Enter the command **telnet** *hostname* or **telnet** *IP Address* (using either the Horizon imager hostname or IP Address).
- 3. At the login prompt, enter the command **status**.

## **Important Information and Filenames**

**Bold type** is used for emphasis, command names, and paths or filenames. For example:

- The Horizon imager default settings can be changed both at the control panel and using text files.
- The hostname and IP Address must be added to the **/etc/hosts** file.

## **New Terms**

*Italic type* is used when a term is introduced and defined. For example:

• The Horizon imager has a complete set of *default settings* that contain preconfigured values for every aspect of a printed sheet.

### <span id="page-7-0"></span>Purpose and Scope

Refer to this user manual for procedures on how to perform the most common imager operations, including:

- Setting up the imager
- Loading media
- Sending print jobs from DICOM Print Service Classcompliant applications running on imaging devices or image viewing workstation
- Sending print jobs from workstations via PostScript
- Sending print jobs using FTP and LPR
- Changing the imager's default image and sheet settings
- Adjusting the appearance of printed images for user preference
- Performing preventive maintenance
- Performing film calibration
- Troubleshooting common problems

**NOTE:** Some features and functions described here may not apply to older versions of the software.

This User's Manual is intended to be as simple and straightforward as possible for the everyday user. If you need more detailed or more technical information on a feature or topic, or wish to perform more advanced operations, refer to the *Horizon Imager Technical Manual* (Catalog no. HORIZON MNLT). The Technical Manual serves as a companion document to this manual

### <span id="page-7-1"></span>Product Information

For technical assistance with the Horizon, call Codonics Technical Support at the following number:

### **Phone:+1.440.243.1198 Toll Free: 800.444.1198 (USA only)**

Technical Support is available anytime. Technical Support is also available online via email and the Codonics web site:

### **Email: support@codonics.com Web Site: www.codonics.com**

General product information can also be requested by sending email to:

### **Email: info@codonics.com**

Please include your postal mailing address and telephone number in the email message. Basic product information is returned via email unless otherwise requested.

### <span id="page-7-2"></span>Warnings and Limitations of Use

### <span id="page-7-3"></span>Location of Safety and Compliance Labels

The following figure shows the locations of the imager's safety and compliance labels.

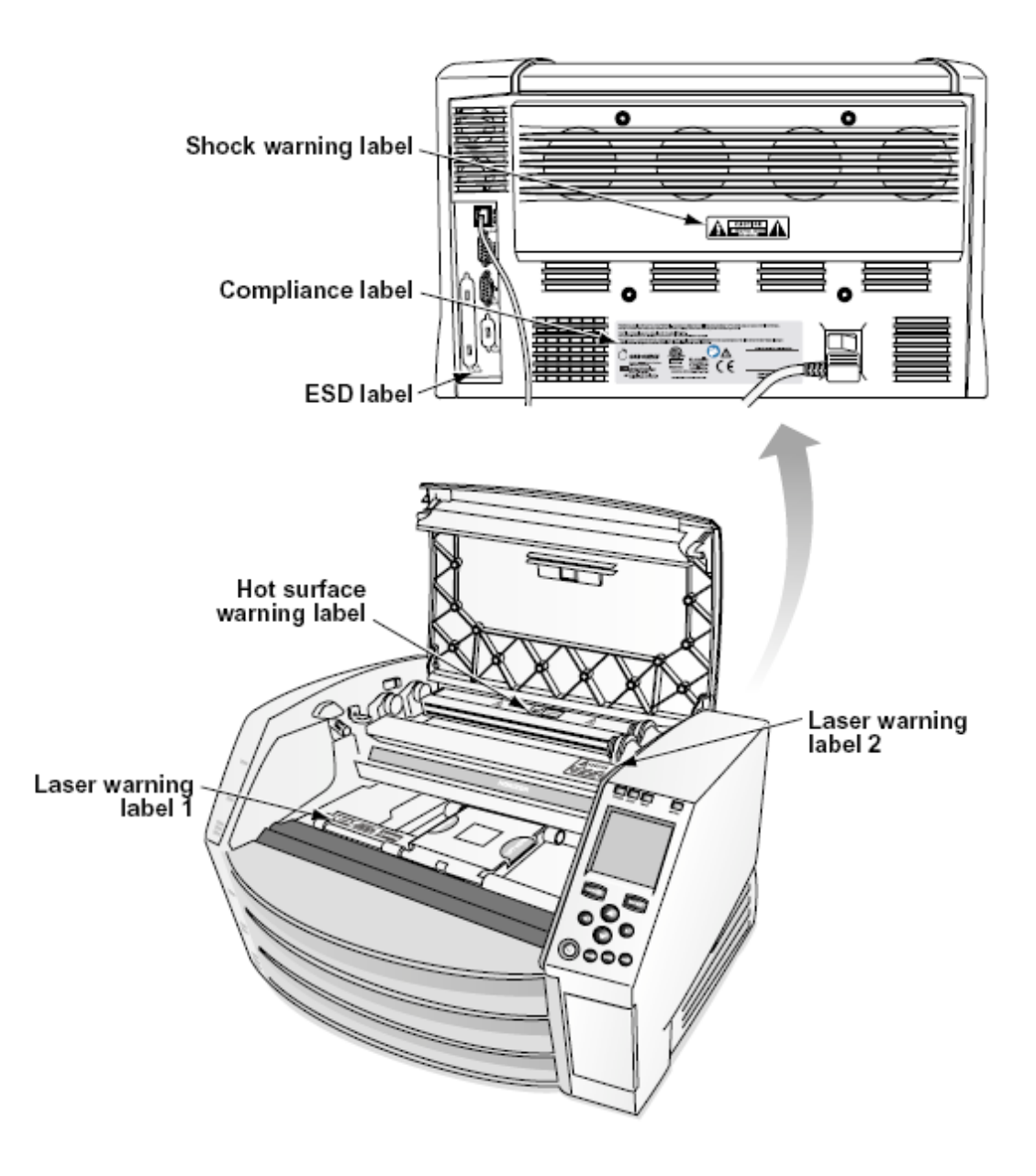

### <span id="page-8-0"></span>Voltage Warning

The exclamation point within an equilateral triangle and person reading a manual symbol are intended to alert the user to the presence of important operating and maintenance (servicing) instructions in the literature accompanying this device.

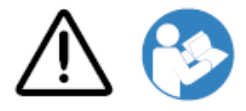

### NO USER-SERVICEABLE PARTS INSIDE. REFER SERVICING TO QUALIFIED SERVICE PERSONNEL. REMOVAL OF LABELS, COVERS, OR ENCASEMENT FASTENERS VOIDS THE WARRANTY.

THIS APPARATUS MUST BE ELECTRICALLY GROUNDED.

TO PREVENT FIRE OR SHOCK HAZARD, DO NOT EXPOSE THIS IMAGER TO RAIN OR MOISTURE.

EQUIPMENT IS NOT TO BE USED AS A COMPONENT OF A LIFE SUPPORT SYSTEM. Life support devices or systems are devices or systems that support or sustain life, and whose failure to perform can be reasonably expected to result in a significant injury or death to a person. A critical component is any component of a life support device or system whose failure to perform can be reasonably expected to cause the failure of the life support device or system, or to affect its safety or effectiveness.

**WARNING** Grounding reliability can be achieved only when the Horizon is connected to a receptacle marked "Hospital Only" (that is, "Hospital Grade").

 **WARNING** The power cord connected to the Horizon is the main disconnect for the system.  **WARNING** To disconnect overall power to the Horizon prior to servicing it, power of the system (refer to "Powering Off the Imager".

**WARNING** Do not modify this equipment without authorization of the manufacturer **WARNING** External equipment intended for connection to signal input, signal output, or other connectors, shall comply with relevant IEC standard (e.g., IEC 60950 for IT equipment and the IEC 60601 series for medical equipment). In addition, all such combinations - systems - shall comply with the IEC 60601-1 standard for Medical Electrical Equipment Systems. Equipment not complying to IEC 60601 shall be kept outside the patient environment, as defined in the standard. Any person who connects external equipment to signal input, signal output, or other connectors has formed a system and is therefore responsible for the system to comply with the requirements of IEC 60601-1-1. If in doubt, contact a qualified technician or Codonics Technical Support for approved configurations.

 **WARNING** Do not touch a patient while also accessing the internal components that are under the top cover or receive trays.

### <span id="page-9-0"></span>Laser Warning

The Horizon imager uses a laser to read barcode information on the media cassettes. The laser module is a 650 – 670nm device of 1.26 mW or less. As such it has been found to comply with the 21 CFR 1040.10 and 1040.11 and IEC 60825 laser standards as a low power Class 1 device.

For safety reasons, the laser is turned on only for a short time when a cassette is inserted. Still, one should use caution and never stare at the laser beam, should avoid exposure to the laser, and should never override any of the interlocks and safety mechanisms. These measures are taken for your protection.

 **WARNING** Use of controls or adjustments to the performance of procedures other than those specified in this manual may result in hazardous radiation exposure.

The laser apertures are marked with a single label, shown below. There are three apertures that correspond to the three cassette locations, one for each, on the same side of the Horizon imager as this label.

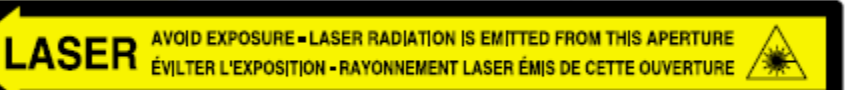

Safety interlocks are marked by the following label. They are located on the same side of the Horizon imager as this label.

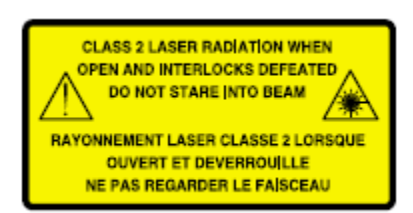

<span id="page-10-0"></span>Temperature Warning

Because the Horizon imager is a thermal print device, the surface of the thermal print head heat sink gets hot. Avoid directly touching any components not colored green when accessing the interior of the imager if the imager has been printing. (During some preventative maintenance tasks, you will be touching internal components with cleaning pads or swabs.)

The temperature warning label is shown below.

### <span id="page-10-1"></span>**Compliance**

Codonics is in compliance with various regulations.

The Compliance label, which is affixed at the back of the imager, is shown below.

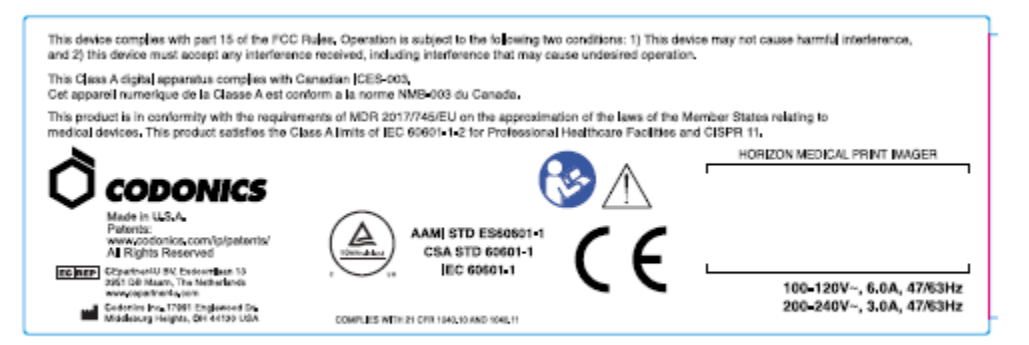

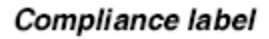

<span id="page-10-2"></span>Serial Number, Configuration, Date Code, and Modification Codes

The Serial number label is placed onto the Compliance label. It includes the following information.

- The serial number (SN), which uniquely identifies the unit.
- The Configuration number (CNFG), which details the build configuration.
- The modifications codes, which are to the right of the CNFG number and are a series of 20 numbers. When any of these numbers are blocked out, that identifies a modification that was made to the unit.
- The date code in YYYY-MM format below the factory date code symbol.

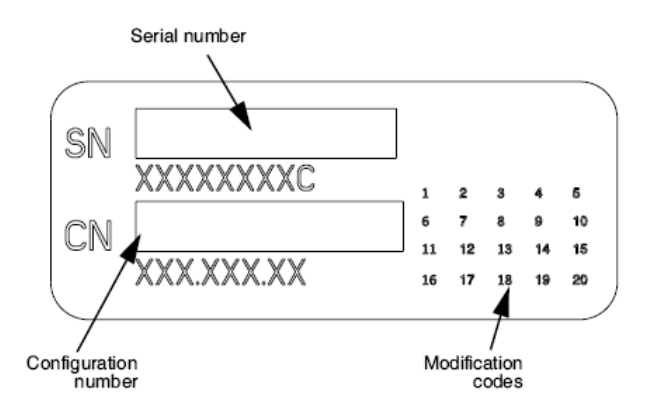

### <span id="page-11-0"></span>ESD Caution

Connections to other pieces of equipment are made at the rear of the Horizon imager. These connectors are marked with a precautionary ESD warning symbol, as shown below. Do not touch any of the pins of these connectors. When making connections to the imager, it is best done while the imager is plugged in but not powered on. ESD may cause erratic behavior of the imager when powered on. Should this occur, power to the imager may have to be cycled. It is recommended that all staff involved in making connections to the imager be aware of these ESD precautions.

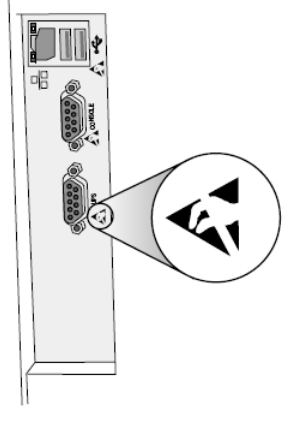

Rear panel

### <span id="page-11-1"></span>Potential for Radio Frequency Interference on Imager Operation

Both portable and mobile RF communications equipment can affect medical electrical equipment, including the Horizon imager. Keep such RF communications equipment out of the immediate area.

### <span id="page-11-2"></span>Potential for Radio and Television Interference

The Horizon imager generates and uses radio frequency energy, and if not installed and used properly, that is, in strict accordance with the manufacturer's instructions, may cause interference to radio and television reception. It has been type tested and found to comply with Class B emission limits for a computing device in accordance with the specifications in Subpart J of Part 15 of FCC Rules, which are designed to provide reasonable protection against such interference when operating in a commercial environment. Operation of the equipment in a residential area is likely to cause interference, in which case the user, at his own expense, will be required to take whatever measures may be appropriate to correct the interference. If your imager does cause interference to radio or television reception, you are encouraged to try to correct the interference by one or more of the following measures:

- Reorient the receiving antenna
- Relocate the imager with respect to the receiver

If necessary, you should consult Codonics technical support or an experienced radio/television technician for additional suggestions. You may find the following booklet prepared by the Federal Communications Commission helpful: *How to Identify and Resolve Radio-TV Interference Problems*. This booklet is available from the U.S. Government Printing Office, Washington, D.C. 20402, Stock No. 004-000-00345-4.

This product is in conformity with the requirements of EC Council directive MDR 2017/745/EU (CE) on the approximation of the laws of the Member States relating to medical devices. This product satisfies the Class A limits of IEC60601-1-2 and CISPR 11. A declaration of conformity with the requirements of the Directive has been signed by the Director of Operations. Horizon is approved for export via FDA Certificates to Foreign Government and registered as a medical device for import. A current list of countries is available on request.

### <span id="page-12-0"></span>Guidance Regarding Electromagnetic Emissions and Immunity

Suitable Environments:

- Horizon is intended for use in professional healthcare facility environments, including hospitals and medical clinics.
- Horizon has not been evaluated for use near HF surgical equipment. If use near HF surgical equipment is desired, the user is responsible for verifying proper operation of the Horizon. If Horizon does not perform correctly in this environment, move the Horizon farther from the source of the electromagnetic disturbance.
- Horizon has not been evaluated for use in emergency medical vehicles.

As a support device, Horizon does not provide essential performance.

 **WARNING** Use of this equipment adjacent to or stacked with other equipment should be avoided because it could result in improper operation. If such use is necessary, this equipment and the other equipment should be observed to verify that they are operating normally.

**WARNING** Use of accessories, transducers and cables other than those specified or provided by the manufacturer of this equipment could result in increased electromagnetic emissions or decreased electromagnetic immunity of this equipment and result in improper operation.

 **WARNING** Portable RF communications equipment (including peripherals such as antenna cables and external antennas) should be used no closer than 30 cm (12 inches) to any part of the Horizon, its cables, or accessories. Otherwise, degradation of the performance of this equipment could result. Electromagnetic Emissions Standards and Test Levels:

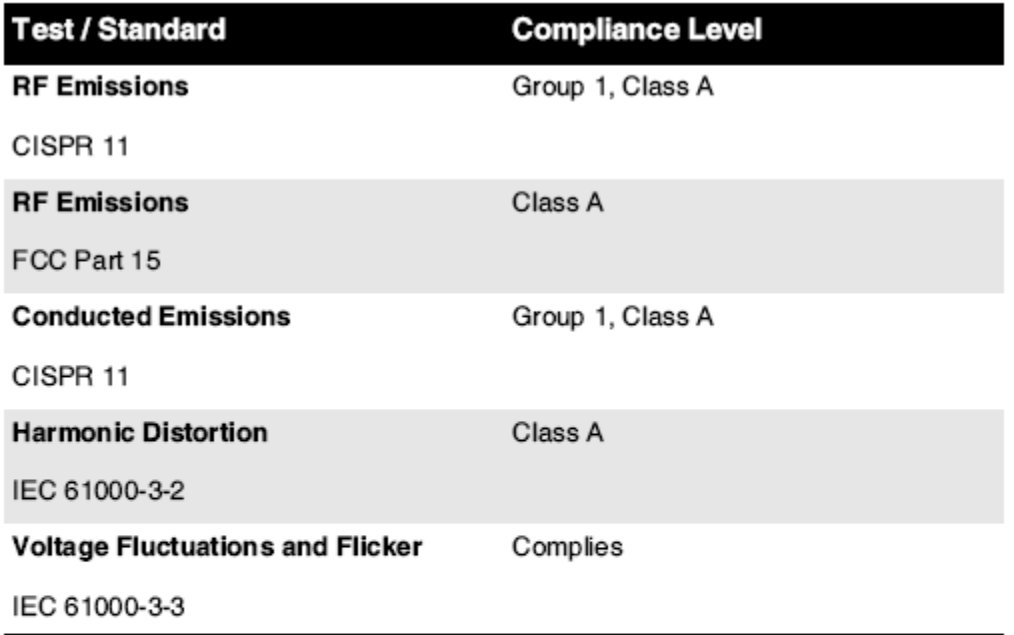

# Electromagnetic Immunity Standards and Test Levels:

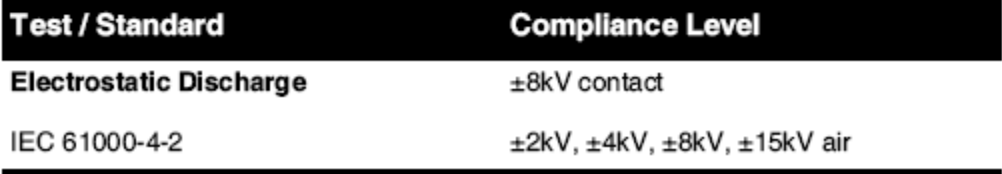

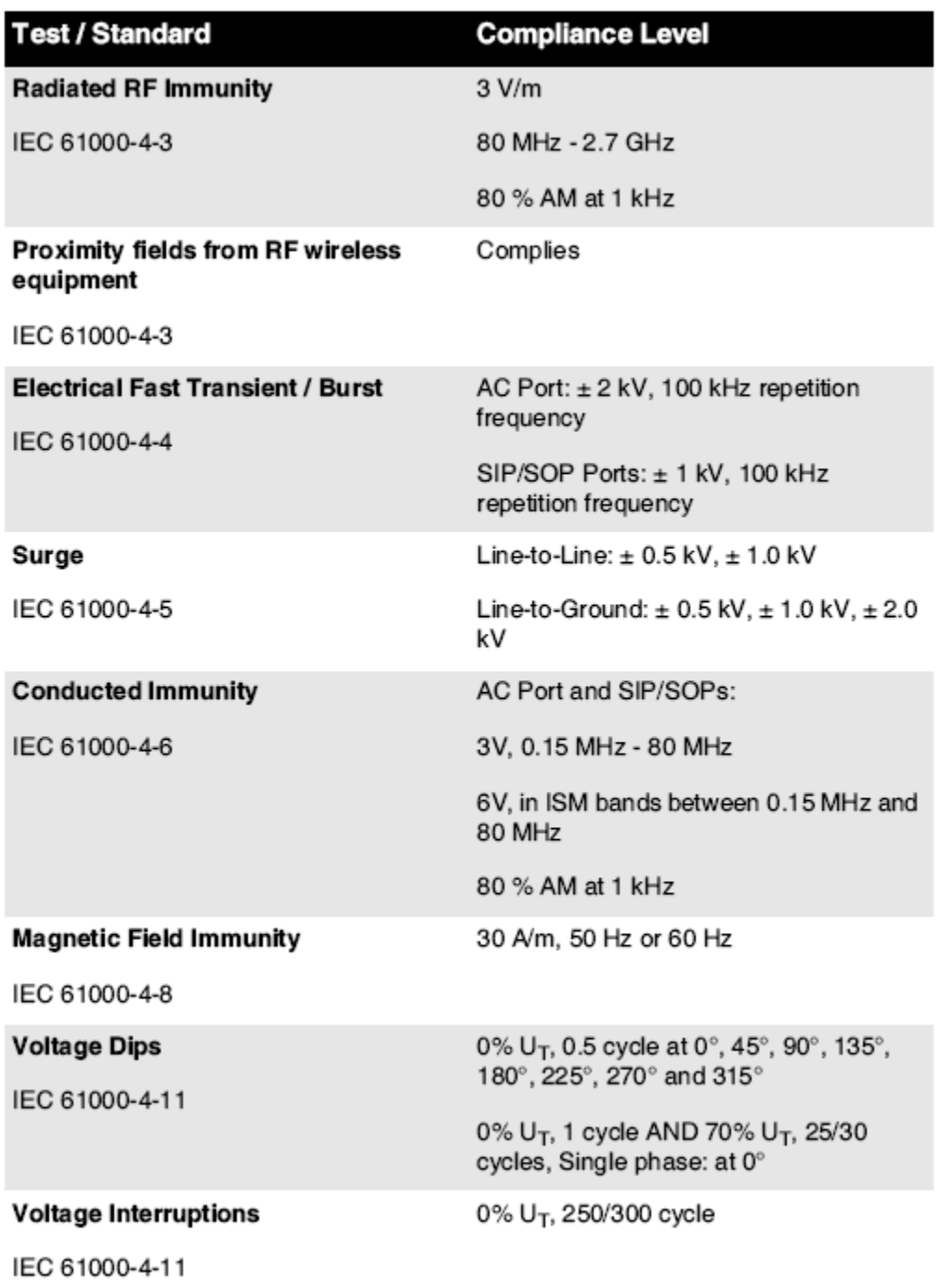

### Electromagnetic Immunity Standards and Test Levels: (Continued)

### <span id="page-14-0"></span>Safety Precautions

- Never connect this imager to any outlet or power supply that has a voltage or frequency different than that specified on the rear of the imager.
- When servicing the imager, always power it off using the (power) key at the control panel, then turn the rocker switch in the back to the **0** (off) position, then unplug the imager.
- Damage to the power cord may cause fire or shock hazard. When unplugging the power cord, hold it by the plug only and remove the plug carefully.
- If the power cord needs to be replaced, replace it only with another Codonics power cord manufactured specifically for your imager's power configuration.
- If the imager is smoking or making unusual sounds, power off and unplug the imager immediately.
- Do not insert foreign objects of any kind into the imager; doing so can constitute a safety hazard and cause extensive damage.
- Do not place any liquid containers on the imager. If, for some reason, liquid seeps into the imager, power off the imager and unplug the power cord from the source outlet. If used without corrective measures, the imager may be damaged.
- Do not use the imager near flammable gases.
- With the imager top cover open or the receive trays removed, touch only those internal components that are colored green (shown in the following figure). Remove rings, ties, jewelry, and other items, and tie back hair, so that they do not fall into or get caught in the imager.

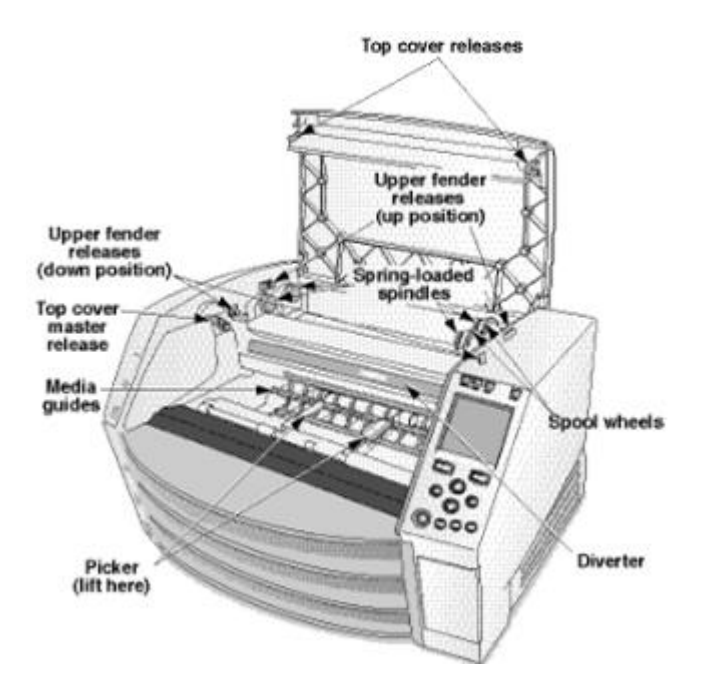

### *Internal Components That Are Colored Green (called out in the illustration) Are Safe to Touch*

### <span id="page-15-0"></span>Location Precautions

- The imager's operating ambient temperature range is 15–30°C (59–86ºF), with a relative humidity of 10%–80%.
- If the imager is moved quickly from an extremely cold place to a warmer one, condensation is likely to form. Do not use the imager if condensation has formed. Wait until the condensation has evaporated. You can speed up the evaporation time by moving the imager to a dryer location.
- Ventilation slots and holes are provided on the sides and rear of the imager. Place the imager on a hard level surface and locate it at least 10 cm (4 in.) from walls to ensure proper ventilation

**CAUTION** Adequate ventilation is required for proper operation of the imager  **CAUTION** When positioning the Horizon Imager, ensure there is adequate space to access the rear power switch.

- Do not place imager in a high humidity or high dust area. Airborne dirt particles can cause image quality problems. Avoid placing the imager in areas where ventilation ducts, open doors, or frequent passers-by might expose the imager and media to high levels of debris.
- Do not locate the imager in hot-springs areas where hydrogen sulfide and acidic ions are likely to be generated.
- Do not locate the imager where there are oily fumes and vapors.
- Do not locate the imager in direct sunlight.
- Do not locate imager near sources of high RF energy.
- Do not locate the imager where it might be subject to jarring or vibrations, such as a table or desk in a hightraffic area. Jarring and vibrations can affect the print quality of images.
- Horizon satisfies the electrical safety limits of IEC60601-1 and CISPR 11 and is suitable for patient care area location. Check with local ordinances and installation guidelines to confirm approved location requirements.

<span id="page-16-0"></span>Cleaning Precautions

- Many plastic components are used in the imager's construction. Coat flecking and deformation is likely to occur if the imager is wiped with chemical dusters, benzene, thinners, insecticides, or other solvents. Rubber and PVC materials left in contact with the imager for extended times will cause damage. Never use petroleumbased solutions or abrasive cleaners.
- To clean the imager cover, first power off the imager using the (power) key at the control panel, then turn the rocker switch in the back to the **0** (off) position, then unplug the imager. Clean the cover with a soft cloth slightly moistened with a mild soap and water solution. Allow the cover to completely dry before operating the imager again.

### <span id="page-16-1"></span>Media

- For **ChromaVista**® color prints, the consumed ribbon contains facsimiles of any patient images printed to **ChromaVista** color sheets. Therefore, you must properly dispose of or destroy consumed ribbon to ensure the confidentiality of patient images.
- The optical density of reflective and transmissive prints have a nominal range of: Dmin = 0.10 OD (reflective), 0.11 OD (transmissive) to Dmax = 2.10 OD (reflective), 3.1 OD (transmissive). Actual optical densities may vary based on media variations and on the instrument being used to measure density. For example, **DirectVista**® Clear film may have a lower Dmin and Dmax than **DirectVista** Blue film.
- The Horizon imager includes a built-in densitometer. The built-in densitometer is designed to produce consistent prints by compensating for variation from one film cassette to another and one imager to another. For applications that require absolute control of the maximum density, the results should be checked against a bench-top commercial densitometer. The internal densitometer can be calibrated to a desktop unit. See the *Horizon Imager Technical Manual* for more information.
- **DirectVista** media is optimized for grayscale prints, while **ChromaVista** is optimized for color prints. If **ChromaVista** is not giving you satisfactory results with grayscale images, you may want to consider using **DirectVista** media for those applications.
- Media variations between different production lots may produce subtle differences in image quality and color. These variations most often occur in color ribbons and are characterized as a slight color hue in grayscale images.
- Codonics film media is designed to be viewed using a light box suitable for viewing medical diagnostic images.
- Codonics paper/white film media is designed to be viewed under coolwhite, fluorescent light. Spectral differences and intensity variations in the viewing light sources can change the apparent color of images printed on paper/white film.

• Printed images that are subject to prolonged exposure to sunlight, ultraviolet light, or extreme heat may degrade in image quality. (For example, printed sheets should not be stored in an automobile on a sunny day.) Precautions should be used to avoid prolonged direct exposure.

### <span id="page-17-0"></span>Codonics Paper/White Film Media

The terms "white paper" and "white film" are synonymous references and used interchangeably in this manual.

### <span id="page-17-1"></span>File Transfer via FTP and LPR

• Different users who share a user name when transferring files to the imager may cause unpredictable and erroneous printed output. The imager associates information with the user name. Each user should have a unique user name when connecting to the imager via FTP and LPR.

### <span id="page-17-2"></span>Color Management

- Image settings—including gamma, contrast, Dmax, saturation, and MCM™ (Medical Color Matching™)—are intended to compensate for differences that may occur between image acquisition and image printing. These filters allow you to accurately render the final printed image. You should use care when applying these filters to avoid over compensation.
- The Default User Settings set at the control panel will potentially affect prints made by all users. Use caution when changing the default settings.

### <span id="page-17-3"></span>Image Scaling

• Scaling an image will filter the original image data and add or remove information, which may affect the accuracy of the final printed image. The amount of information added or removed will also vary with the magnitude of the scale factor applied. This can also affect the accuracy of the final printed image. You should be aware of the properties and limitations of each scaling algorithm and select the appropriate algorithm for the task.

### <span id="page-17-4"></span>Hardware Variations

- Components used in the imager may vary, causing differences in image quality. The thermal process of producing a print utilizes many components that are calibrated to provide consistency between imagers. There are subtle differences between imagers that can cause print variations. These differences usually apply to thermal print head calibration. Other factors such as age, usage, heat, mechanical wear, and shipping can affect image color and quality.
- The type of media used to install software updates and to backup imager configuration settings depends on hardware variations. If the imager has a built-in Zip drive, installations and backups are performed using 100-MB Zip disks. If the imager does not have a built-in Zip drive, USB flash drives are used with the USB ports on the rear panel. Throughout this manual, Zip disks and USB flash drives are referred to as *installation media* or *backup media*, depending on the operation being performed.

**NOTE:** If the imager has both a Zip drive and a USB port, always use the Zip disk to install software and save configuration settings.

### <span id="page-17-5"></span>Disposal Requirements

Disposal of this product and consumables shall be in accordance with all applicable laws and regulations in effect at the locality at the time of disposal.

### <span id="page-17-6"></span>European Disposal Requirements

Codonics imagers and electronic accessory devices are not to be discarded or recycled; rather they are to be returned to the manufacturer. Contact Codonics directly or by the link provided for the latest information concerning:

- Identification of the country-specific Importer/Distributor/Producer
- Product return and treatment of our electronic products Manufacturer: Codonics Inc. 17991 Englewood Drive Middleburg Heights, OH 44130 USA Phone: +1.440.243.1198 Fax: +1.440.243.1334

E-mail: WEEE@codonics.com

www.codonics.com

Codonics electronic products and accessories bearing the following symbol are subject to European Directive on Waste Electrical and Electronic Equipment (WEEE) 2002/96/EC, amended by Directive 2003/108/EC. The EN 50419 symbol indicates separate collection and return required.

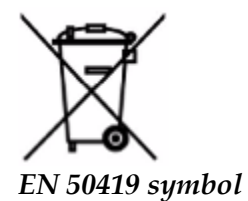

### <span id="page-18-0"></span>Indications for Use

 **CAUTION** Approved FDA Class 2 device - Federal law restricts this device to be sold for use by or on the order of a physician.

The intended use of the Horizon Series Imagers is high-resolution hardcopy imaging of digital image source material and through the conversion of electronic signals from a wide variety of direct/indirect medical imaging modality outputs. The hardcopy output includes, however is not limited to, digital radiography, nuclear medicine, ultrasound, CT, MRI, CR, and Radiation Therapy planning. Images are suitable for medical image diagnosis use and referral. The system is intended for use by medical radiologists, imaging modality specialists, and communications to referring physicians.

The Horizon Series Imagers are dry, thermal, grayscale (G, GS,GSs,GS-Rad, G1, and G2 models) and grayscale/color (Ci, Ci-s, CiRAD, and SF models) direct thermal printer/imagers.

The Horizon XL is a special model adding  $14 \times 36$ in. and  $14 \times 51$ in. true size "long" media that permits digital direct orthopedic application hardcopy, including diagnosis and analysis of scoliosis, weight bearing spine/hip/knee, and long bone/hip prosthetic and orthopedic appliances work-up and surgical planning. Horizon XL is applicable to true-size hardcopy of whole body CT, MRI, and Angiographic and Venous flow imaging procedures.

Horizon Imagers are 510(k) cleared to market as FDA Class 2 devices, Regulation number 892.2040, Classification Product Code LMC: Horizon Series Medical Multimedia Dry Imagers K021054 and Horizon XL Medical Long Film Imager Hardcopy Multimedia K060440.

### <span id="page-18-1"></span>User Manual Warnings and Cautions

**CAUTION** Approved FDA Class 2 device - Federal law restricts this device to be sold for use by or on the order of a physician.

**CAUTION** Make sure that the table can support the weight of the imager [approximately 66.7 kg (147 lbs) with receive trays and three full supply cassettes installed].

**WARNING** The imager is heavy. To avoid injury, use two people to unpack and position the imager. **CAUTION** Do not scratch or nick the sheet metal. Scratches and nicks in the basement will damage the printed side of ChromaVista sheets.

**CAUTION** Make sure that the imager is powered off before connecting the Ethernet cable. For information about powering the imager on and off, refer to "Powering the Imager On and Off". **CAUTION** Do not touch any of the connector pins.

**CAUTION** If the thermal print head is not parked, power on the imager, then repeat steps 2 and 3 to properly power off the imager so that it does park.

**CAUTION** Push the ribbon carriage down slowly. Forcing it down too quickly may damage the carriage.

**CAUTION** If the imager is powered off using the POWER key, unprinted queued jobs are saved and will finish printing once the imager is powered on again (you can purge all jobs). However, if the imager is powered off using the rocker switch in the back or power is interrupted (for example, an unexpected power failure), queued jobs may be lost.

WARNING When servicing the imager, always power it off using the POWER key, turn the rocker switch in the back to the 0 (off) position, then unplug the imager.

**CAUTION** Use only Codonics media. Do not use plain paper, office transparencies, or other unapproved media as damage, improper operation, or malfunction may result. For information about the approved Codonics media types and sizes, and how to order cassettes, refer to "Ordering Media".

**CAUTION** Do not refill a cassette. Do not tamper with or remove the barcode label. The cassette's barcode information is essential for ensuring diagnostic image quality. Compromising the cassette in any way jeopardizes the quality and reliability of the imager.

**CAUTION** Do not remove or insert a cassette while a sheet is being printed, or you could affect the image quality of the printed sheet or cause a jam. Always pause the imager first.

**CAUTION** Do not remove the printed cassette cover; it protects the media from dust and other contaminants. Always hold and store the cassette with the open side up to prevent the sheets from falling out.

**WARNING** With the imager cover open, touch only those internal components that are colored green. Remove rings, ties, jewelry, and other items, and tie back hair, so that they do not fall into or get caught in the imager.

**CAUTION** Used ribbon retains the negative of the color images that were printed using that ribbon. If you are required to ensure patient confidentiality and privacy, the ribbon should be destroyed. **CAUTION** Use caution when changing the imager default settings. Changes could affect prints made

### by other users.

**CAUTION** Changing the default settings will affect prints made by other users. Use caution when changing default settings. Typically, it is better to specify sheet and image parameter settings from the DICOM application or a PostScript printer's settings, or use a Job Settings file that contains the values you need. For information about Job Settings files, refer to the *Horizon Imager Technical Manual*.

**CAUTION** If the imager's settings were changed from the factory defaults prior to being shipped (for example, to accommodate a special OEM configuration), resetting to the factory defaults will not restore the "as shipped" settings. Instead, they will be reset to the standard factory default values.

**CAUTION** Resetting to the factory defaults will affect prints made by other users. Use caution when changing default settings. Typically, it is better to specify sheet and image parameter settings from the DICOM application or a PostScript printer's settings, or use a Job Settings file that contains the values you need. For information about Job Settings files, refer to the *Horizon Imager Technical Manual*.

**CAUTION** Changing the imager's Default Media and Default User Settings could affect subsequent prints made by other users. Use caution when changing default settings.

**CAUTION** Changing the imager's Default Media and Default User Settings could affect subsequent prints made by other users. Use caution when changing default settings.

**WARNING** With the imager cover open, touch only those internal components that are colored green. Remove rings, ties, jewelry, and other items, and tie back hair, so that they do not fall into or get caught in the imager.

**WARNING** The thermal print head may be hot.

**WARNING** When cleaning the print head, avoid the extreme ends of the print head, which are sharp. **CAUTION** Use only the print head cleaning wipe when cleaning the thermal print head. Also, do not touch the glass surface of the thermal print head with your fingers; it could damage the print head. To avoid touching the glass surface, you may want to wear gloves when cleaning the thermal print head. **CAUTION** The thermal print head must be completely dry before attempting to use the imager.

Allowing the thermal print head to heat up again while still wet will damage the thermal print head.

**WARNING** With the imager cover open, touch only those internal components that are colored green. Remove rings, ties, jewelry, and other items, and tie back hair, so that they do not fall into or get caught in the imager.

**CAUTION** Use only the platen roller cleaning wipe when cleaning the platen. The platen roller could be damaged if you use the print head cleaning wipe.

**WARNING** With the receive trays removed, touch only those internal components that are colored green. Remove rings, ties, jewelry, and other items, and tie back hair, so that they do not fall into or get caught in the imager.

**CAUTION** Use only the platen roller cleaning wipe when cleaning the pick tires. The tires could be damaged if you use the print head cleaning wipe.

**CAUTION** Do not touch the pick tires (which may be white or green); body oils from your fingers are hard to remove and could eventually damage the tires.

**WARNING** With the receive trays removed, touch only those internal components that are colored green. Remove rings, ties, jewelry, and other items, and tie back hair, so that they do not fall into or get caught in the imager.

**CAUTION** Use only cleaning swabs from a Barcode Reader Cleaning Kit.

**CAUTION** Do not scratch or nick the sheet metal. Scratches and nicks in the basement will damage the printed side of ChromaVista sheets.

**CAUTION** Federal law restricts this device to be sold for use by or on the order of a physician.

**WARNING** With the top cover open, touch only those internal components that are colored green. Remove rings, ties, jewelry, and other items, and tie back hair, so that they do not fall into or get caught in the imager.

**CAUTION** Do not touch the pick tires (which may be white or green); body oils from your fingers are hard to remove and could eventually damage the tires.

**CAUTION** To avoid damaging internal components, use care when removing a sheet from the media path in the upper part of the imager.

**CAUTION** Never put a sheet back in the cassette. Dust or oil from your finger will affect the image quality.

**WARNING** With the top cover open, touch only those internal components that are colored green. Remove rings, ties, jewelry, and other items, and tie back hair, so that they do not fall into or get caught in the imager.

**CAUTION** Be careful not to scratch the polished sheet metal or damage the sensor near the upper guide notch.

**CAUTION** Make sure you do not overrotate the media guide, as shown below.

**CAUTION** Federal law restricts this device to be sold for use by or on the order of a physician.

**CAUTION** Use care when running the Purge Print Jobs function. This function will purge other users' print jobs as well as yours.

<span id="page-20-0"></span>**CAUTION** All files uploaded using anonymous FTP are readable by other FTP users. DO NOT upload sensitive or classified information.

#### <span id="page-21-0"></span>**Summary**

The latest versions of Horizon® GS/G2/G1 Imager utilize hardware and software that is not compatible with previous versions. New software Version 4.0.0 is required to support those changes. The latest versions are identified by the imager serial number prefix **150C**. Please contact your Codonics representative for further information.

**NOTE:** Horizon Imagers with serial number prefix 150C cannot be downgraded to any previous software version. Imagers with a serial number prefix other than 150C cannot have their software upgraded to 4.0.0.

<span id="page-21-1"></span>What Is Covered in This Addendum

The operator instructions for the Horizon Imager are provided in the *Horizon Imager User's Manual*. This addendum covers functionality that is unique to the latest versions of the imager that run Version 4.0.0 software and replaces those sections in the existing manual. Unless specified in this addendum, to operate the imager you can follow the instructions in the *Horizon Imager User's Manual*. Updating Safety Labeling

<span id="page-21-2"></span>The latest versions of the imager have the following updated safety labeling:

- A new temperature warning label, shown below.
	-
- Pinch-point labels along the top of the thermal print head assembly, shown below.

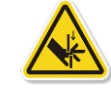

• Because the latest versions of the imager no longer include a barcode reader, laser safety labels are not required.

The following figure shows the locations of the safety labels in the latest versions of the imager.

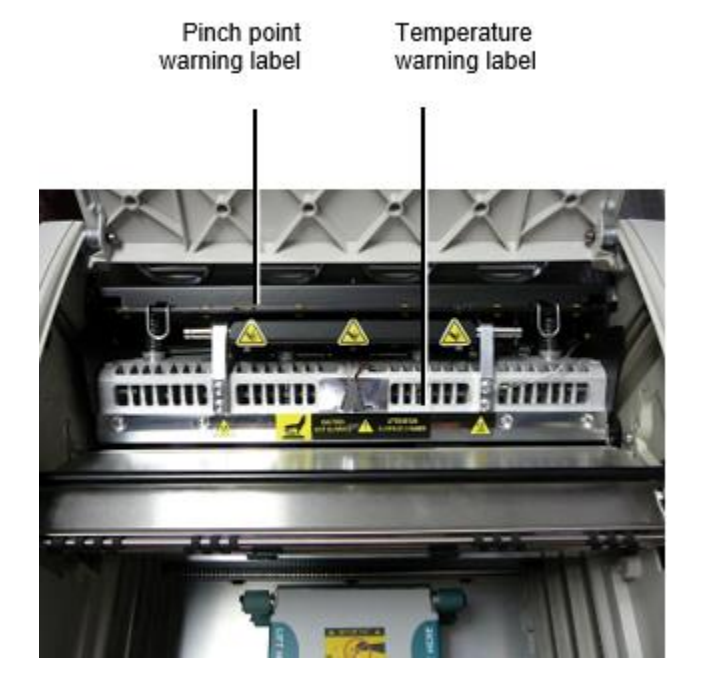

**WARNING**: Keep hands out of the print head lift mechanism indicated by the pinch point warning labels. Failure to do so could result in personal injury.

<span id="page-21-3"></span>Media Supported

The latest versions of the imager do not support **ChromaVista** color media. Only **DirectVista** grayscale media is supported.

### <span id="page-22-0"></span>Opening the Top Cover

The latest versions of the imager do not automatically open the top cover when using the **Open Top Cover** menu option on the Main Menu at the front panel. It must be opened manually. However, before manually opening the top cover, you should still select the **Open Top Cover** menu option to ensure that the print head is retracted. Then press one of the two green releases shown in the following figure to open the top cover.

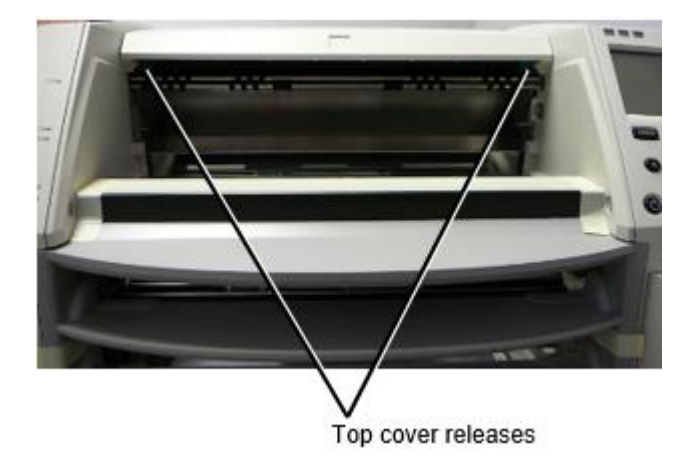

**NOTE:** The top cover is spring-loaded. Place your hand lightly on the top cover before pressing one of the releases to prevent it from opening too quickly.

**WARNING:** Do not attempt to manually defeat the top cover closed sensor that is on the right inside wall of the imager, shown in the following figure. Doing so could result in personal injury.

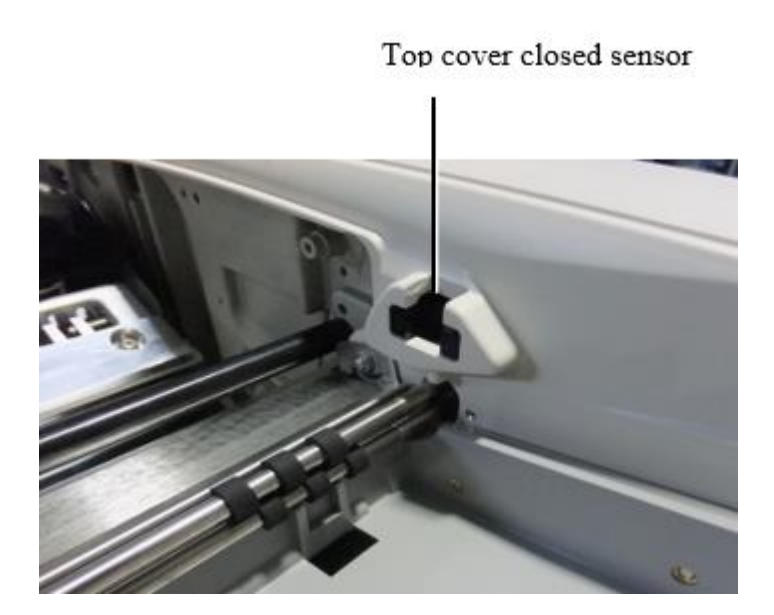

### <span id="page-23-0"></span>Media ID

- The latest versions of the imager support only the Media ID media authentication system. They do not support reading IDs from barcode labels on the media cassette to authenticate media.
- Unlike with previous imagers that required an external device to be attached to the imager, the Media ID reader is internal to the imager. The Media ID is detected when you insert a media cassette. If the media cassette is successfully authenticated, a confirmation message displays on the front panel.
- Once the Media ID is read, the media cassette can only be used with that imager. You cannot use the cassette with another imager.

**NOTE:** If the imager does not recognize the Media ID on a cassette, contact Codonics Technical Support. In the latest versions of the imager, media cassette barcodes cannot be entered manually at the front panel. Receive Tray

<span id="page-23-1"></span>The latest versions of the imager include only one receive tray. Media pulled from any of the supply slots will be placed in this receive tray.

To remove the receive tray:

- 1. Open the top cover. Refer to "Opening the Top Cover."
- 2. Lift the front of the receive tray up.
- 3. Pull the receive tray out away from the imager.

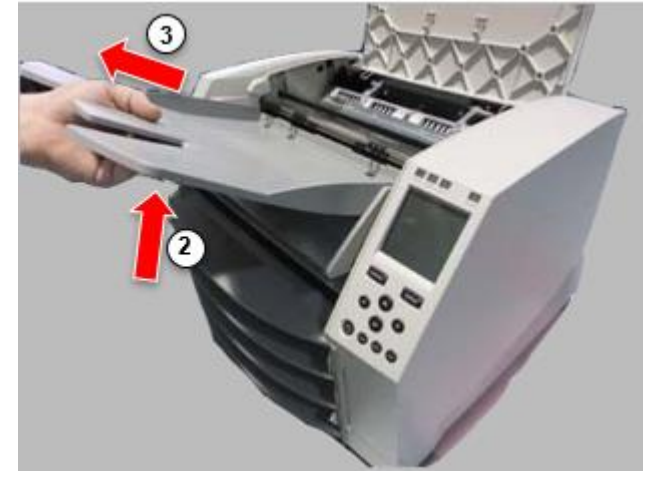

### <span id="page-23-2"></span>Print Head Positions

The latest versions of the imager have two print head positions:

• Shipping position, in which the print head is closer to the back of the imager. This should be used prior to shipping the imager to prevent damage to the print head or platen bearings. It should also be used when cleaning the print head or platen, as the position provides more room between these components to make cleaning easier.

<span id="page-23-3"></span>• Printing position, in which the print head is positioned closer to the platen, ready for printing. Changing the Print Head Position

To change the print head position:

1. If imager power is on, select the **Open Top Cover** menu option to ensure that the print head is retracted and move on to the next step. If imager power is off, move on to the next step.

2. Open the top cover by pressing one of two green releases as shown under "Opening the Top Cover".

3. Pull up on the two release handles, shown in the following figure, and use the handles to push the print head back to the shipping position or forward to the printing position.

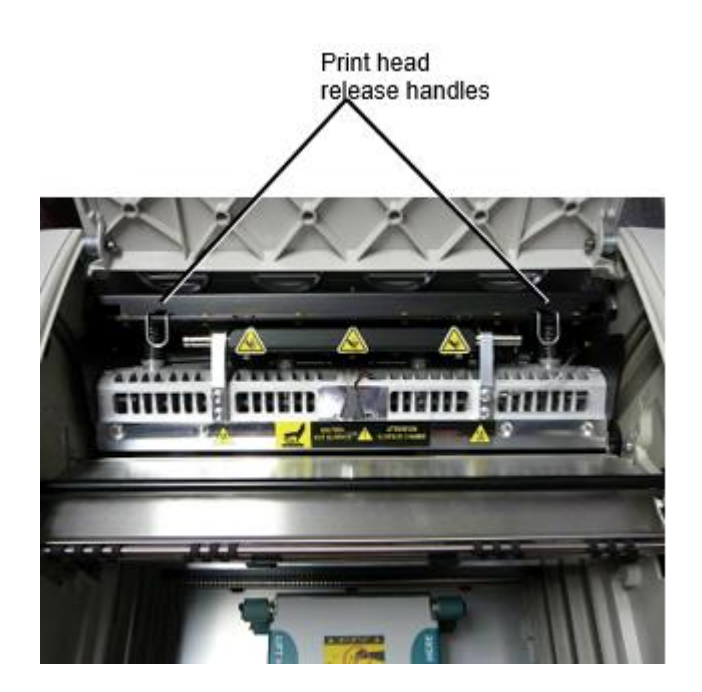

**CAUTION:** Position the print head with care. Do not drop the print head into the printing position. Doing so could cause damage.

4. Lower the release handles to lock the print head into the new position.

### <span id="page-24-0"></span>Cleaning the Print Head

Before cleaning the print head, you must manually move it to the shipping position. Refer to the procedure above under "Changing the Print Head Position."

Otherwise, you can follow the procedure as described in "Cleaning the Print Head and Nosepiece" in the *Horizon Imager User's Manual*.

The alcohol concentration of the Print Head cleaning pad is 99% IPA.

<span id="page-24-1"></span>Cleaning the Platen

Before cleaning the platen, you must manually move the print head to the shipping position. Refer to the procedure above under "Changing the Print Head Position."

Also, the latest versions of the imager do not support jogging the platen from the front panel. When cleaning the platen, you have to use your fingers to manually jog the platen so that you can clean its entire surface. Make sure that you clean the areas where you have touched the platen to remove any oil from your fingers.

Otherwise, you can follow the procedure as described in "Cleaning the Platen and Donor Guide Bar" in the *Horizon Imager User's Manual*.

<span id="page-24-2"></span>The alcohol concentration of the Platen cleaning pad is 70% IPA. Calibrating Film

The latest versions of the imager do not support internal film calibration. To calibrate film, you have to print a calibration film, use an external densitometer, and enter a calibration adjustment value. To calibrate the film for a media cassette:

1. Insert the media cassette.

If the Auto Film Calibrate preference setting is set to On, a calibration film is printed automatically. (For more information about the Auto Film Calibrate preference setting, refer to the *Horizon Imager Technical Manual*.)

If the Auto Film Calibrate setting is set to Off, on the front panel navigate to and select the Calibration Print menu option corresponding to the slot in which the cassette is inserted: **Utilities…**

**Film Calibration… Cassette** *n***… Calibration Print**

 The calibration film includes 16 grayscale blocks with a range of optical densities. The calibration film also includes the slot number to identify the cassette to which it corresponds.

2. Measure the 16 blocks and identify the two blocks that bracket the target density of 1.30 OD.

3. Calculate the "adjusted block" value that would be required to achieve 1.30 OD by applying linear interpolation between the two bracket blocks' assigned numbers. For example:

Block  $10:$  OD =  $1.29$ Block  $11:$  OD =  $1.36$ Block value to achieve 1.30 OD = 10.1 or 10.2

On the front panel, navigate to the Calibration Value menu corresponding to the cassette slot:

### **Utilities…**

**Film Calibration… Cassette** *n***…**

### **Calibration Value…**

4. Use the increment and decrement keys on the front panel to enter the adjusted block value from step 3.

5. To save the entry, press the Enter key.

**NOTE:** Once saved, this calibration value will apply only to this cassette. Also, this calibration value will be used regardless of what slot this cassette is inserted into.

### <span id="page-25-0"></span>Choosing Not to Calibrate a Media Cassette

You can choose not to calibrate a new media cassette.

If the Auto Film Calibrate setting is set to On, a calibration film will be printed from the cassette:

- To continue with the calibration, enter a calibration adjusted block value, as described in the procedure above.
- To skip the calibration, press the Pause button to take the printer back on line.

If the Auto Film Calibrate setting is set to Off, a calibration film will not be printed and calibration will not be performed unless you perform the procedure above.

If you choose not to calibrate a media cassette, the calibration value from the last calibrated cassette of that media type and size will be used, if one exists. Otherwise, the default calibration value will be used.

### <span id="page-25-1"></span>Replacing the Pick Tires

The pick tires in the latest versions of the imager can be replaced.

To replace a pick tire:

1. Power down the imager.

- 2. Open the top cover.
- 3. Locate the retaining clip that secures the pick tire to the spindle.

4. Lift up on the tab on the top of the clip (1) and slide the clip sideways from (that is, perpendicular to) the spindle (2), as shown in the following figure.

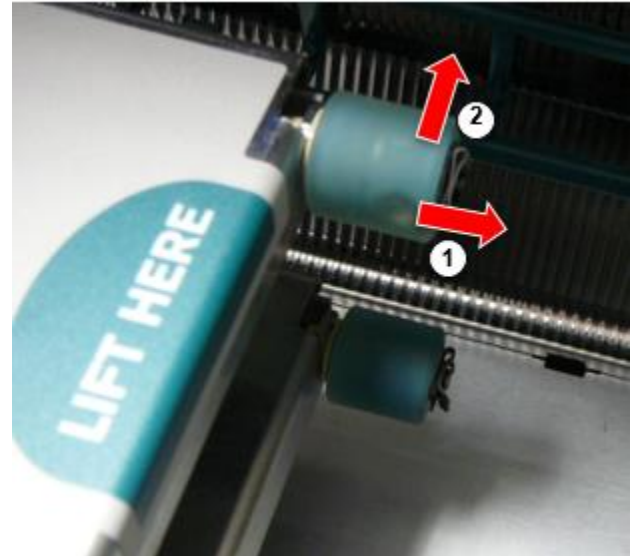

4. Slide the pick tire off of the spindle.

5. On the new pick tire, locate the two notches on one side of the pick tire, shown in the following figure. These notches fit over two small pins on either side of the spindle.

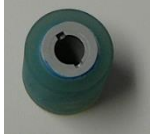

6. Orienting the pick tire with the notched side first, slide the pick tire all the way on to the spindle, making sure you align the notches with the spindle pins.

7. With the clip tab facing away from the pick tire, slide the retaining clip sideways back onto the spindle.

8. Use a cleaning wipe provided with the Platen and Print Head Cleaning kit or use the Horizon Cleaning Cassette to clean the pick tire of any oil from your fingers.

<span id="page-26-0"></span>Clearing a Sheet Jam

With the latest versions of the imager, the sheet path through the imager has been simplified, since there is only one receive tray. Other than the simplified path, clearing a sheet jam is the same as with previous versions of the hardware. Troubleshooting

<span id="page-26-1"></span>For the latest versions of the imager, there is a new reason for a sheet jam: A sheet jam can occur if the print head is in the shipping position when attempting to print. To correct this problem, remove the jammed sheet and move the print head to the printing position (see "Changing the Print Head Position").

### <span id="page-26-2"></span>Manufacturing Locations

<span id="page-26-3"></span>Horizon Imagers are manufactured in both the USA and China. Refer to the product label at the rear of the imager to determine the origin of your imager. Technical Support

If problems occur that are not covered by this Addendum, please contact Codonics Technical Support at any time.

Phone: +1.440.243.1198 Email: support@codonics.com Website: www.codonics.com

# <span id="page-28-0"></span>Horizon® G2

```
Multivide Attēla veidotājs
LV - latviešu valoda
```
# Dokumentācija un Paziņojums

Codonics Produkti ir Klase Es produktiem paredzēts priekš izmantot pēc Veselības aprūpe Profesionāli.

Produkti iepakojums un marķēšana, ieskaitot Grafisks Lietotājs Saskarne (GUI) priekš darbība ir opiedāvāja iekšā Angļu un satikties MDR, Pielikums Es, Nodaļa III, 23.4, Ņemot konts apmācība un zināšanas gada potenciālu lietotājs.

<span id="page-28-2"></span>\* Tīmeklis informācija, Atslēga Specifikācijas, Paredzēts Izmantot, Lietotājs rokasgrāmata Pielikums, Ātri Sākt Vadīt & Uzstādīt IFU ir pieejams iekšā vienkārši tulkojums Biedrs Valsts Valodas; primārs IFU ir pieejams iekšā Angļu.

# Pārskats

<span id="page-28-3"></span>The Horizon G2 ir an inteliģents, darbvirsma sauss tēlotājs to ražo diagnostikas kvalitāte medicīniska filmas plus pelēktoņu papīrs izdrukas ja jūs izvēlēties neobligāti papīrs iezīme. The tēlotājs ir saderīgs ar daudzi rūpniecībā standarta protokoliem ieskaitot DICOM un Windows tīklā druka. Horizon arī Iespējas tiešs modalitāte savienojums, ar uz augšu uz 24 vienlaicīgi DICOM savienojumi. Augsts ātrums attēls apstrāde, tīklošana un spole ir standarta.

# Specifikācijas

Drukāt Tehnoloģija: Tieša termiskā (sauss, dienasgaisma drošs darbība) Telpisks Izšķirtspēja: 320 DPI (12.6 pikseļi / mm) Caurlaidība: Uz augšu uz 100 filmas par stunda Laiks Uz Darboties: 5 minūtes (gatavs uz izdrukāt no "Izslēgts") Pelēktoņu Kontrasts Izšķirtspēja: 12 biti (4096) Mediji Ieejas: Divas piegādi kasetes, 80-100 palagiem katrs Mediji Rezultāti: Viens saņemt paplāte, 50 loksnes jaudu Mediji Izmēri: 8 " x 10 ", 14 " x 17 " (zils un skaidrs), 11 " x 14 " (zils) DirectVista® Filma Optional A, A4, 14 " x 17 " DirectVista Pelēktoņu Papīrs Dmax: > 3.0 ar DirectVista Filma Arhīvs: > 20 gadiem ar DirectVista Filma, zem ANSI pagarināts uzglabāšana nosacījumiem Mediji Piegāde: Viss plašsaziņas līdzekļi ir fasēts un rūpnīcā aizzīmogots Saskarnes: Standarta: 10/100/1 000 Bāze-T Ethernet (RJ-45), Seriāls Konsole Tīkls Protokoli: Standarta: 24 DICOM savienojumi, FTP, LPR Neobligāti: Windows tīklā druka Attēls Formāti: Standarta: DICOM, TIFF, GIF, PCX, BMP, PGM, PNG, PPM, XWD, JPEG, VNP (RGB), Saule Rastrs, Targa Neobligāti: PostScript ™ saderība Attēls Kvalitāte: Manuāli kalibrēšana Attēls Kontrole: Gamma, Kontrasts, Polaritāte, Rotācija, Mērogošana, Antialiasing Lapa Kontrole: Blīvums Pielāgošana (Dmax), Uzmeklēšana Galdi (LUT), Attēls Brīdinājumi, Paraksti, Lapa Pārklājums, Robeža Aizpildīt, Apgriezt Enkurs

Lapa Formatēšana: 1: 1-1: 81; Mainīgs Daudzformatēšana (VMF ™), Fiksēts Daudzformatēšana (FMF ™)

Kontrole Panelis: Liels, izgaismots LCD displejs, Statuss gaismas iekļaut Tiešsaistē, Brīdinājums, Vaina, Aktīvs Jauda un Izvēlne navigācija pogas Procesors: Intel Atmiņa: 2 GB Grūti Disks: SSD, 32 GB (24 GB pieejams priekš spole) Noņemams Uzglabāšana: USB priekš programmatūru jauninājumi Gudrs Karte: 72 KB priekš uzglabāšana konfigurācija dati Jauda: Universāls Ievade: 100-120 / 230V ~ 50/60 Hz, 400W druka, 45W tukšgaitā Siltums Emisija: Maksimums 400W, 1,366 BTU / stundā. druka, 45W, 153 BTU / stundā. tukšgaitā Svars: 66 lbs. (30 Kilograms.) Dzinējs Izmēri: 14,5 " (37 cm) H, 20,5 " (52 cm) W, 24 " (61 cm) L Vide: Darbojas Temperatūra: 15-30 C, Uzglabāšana: -22 - 50 C, Darbojas Mitrums: 10 - 70% R.H. (bez kondensāta) Normatīvie akti: Pilns medicīniska ierīci atbilstību ieskaitot Klase 2 FDA un Klase Es MDR 2017/745 / ES (CE), GMP / QSR, ISO 13485: 2016 / NS-EN ISO 13485: 2016, Elektriskā Drošība IEC 60601-1 Red. 3.1 un EMS / EMI: FCC Klase A un IEC 60601-1-2: Red. 4 priekš Profesionāls Veselības aprūpe Iespējas

# **Konvencijas Lietots iekšā Lietotājs Manuāli**

# **Aizzīmes Saraksti**

Lodes ir izmantots uz displejs a sarakstā gada bezprocedūras preces. Priekš piemērs:

The kontrole panelis satur:

- A displejs panelis
- Atslēgas
- Rādītāji

# **Numurēts Soļi**

The  $\cup$ ikona norāda sākumā gada a procedūru. The soļiem iekšā a procedūru ir numurēts. Priekš piemērs:

1. Nospiediet **MENU** taustiņu.

The Galvenais Izvēlne displejiem ieslēgts kontrole panelis. The selektors bultiņa $(\blacktriangleright)$  automātiski punkti uz vispirms izvēlne opcija.

2. Uz ritiniet cauri izvēlne opcijas, nospiediet uz augšu un uz leju taustiņus. The selektors bultiņa  $(\blacktriangleright)$  kustas uz augšu un uz leju cauri sarakstā. The apakšā porcija gada kontrole panelis displejs šovi a ziņu saistīts ar pašlaik atlasīts izvēlne opcija.

# **Kontrole Panelis Navigcijas**

*Izvēlne ceļi* ir izmantots iekšā daži procedūras tā vietā gada dokumentēšana katrs solis nepieciešams uz orientēties uz a specifiski izvēlne opcija. Priekš piemērs:

No Galvenais Izvēlne, atlasiet sekojošs opcijas:

```
Noklusējums Mediji
Pelēktoņu
```
### **DV Filma Zils**

# **Kontrole Panelis Atslēgas**

Kontrole panelis taustiņus ir parādīts iekšā mazs melns ovāli uz līdzināties faktiskais atslēgas, priekš piemērs, "Nospiediet **IEVADIET** atslēga. "

# **Kontrole Panelis Izvēlne Iespējas**

Kontrole panelis izvēlne iespējas ir parādīts iekšā treknrakstā tips, priekš piemērs, "Atlasiet **Gamma** izvēlne variants. "

# **Piezīmes un Padomi**

Piezīmes satur papildu informāciju saistīti uz a temats vai procedūru. Priekš piemērs:

**PIEZĪME: Ja jūsu tīklā ir pārvaldīts pēc a tīklā administrators vai an informāciju tehnoloģija (IT) nodaļa, to būtu būt uzskatāms a komplekss tīklā. Jūs vajadzētu ir atbildīgs persona uzstāties jebkurš saistīts ar tīklu administratīvā uzdevumi.**

Padomi nodrošināt papildu atziņas par a temats vai procedūru (piemēram kā, kāpēc jūs maijs gribu uz darīt kaut ko vai a ātrāk veidā uz uzstāties an darbība). Priekš piemērs:

*PADOMS: Norādot izdrukāt iestatījumi iekšā a daudzlietotāju vide Ja Horizon tēlotājs ir piekļūt pēc vairākkārtējs lietotāji, to ir parasti labāk priekš individuāls lietotājiem uz ievadiet izdrukāt vērtības cauri DICOM pieteikumu interfeiss drīzāk nekā mainīt noklusējums iestatījumi cauri kontrole panelis.*

# **Brīdinājumi un Brīdinājumi**

Brīdinājumi trauksme jūs uz darbības vai situācijās to varēja cēlonis kaitējumu uz aprīkojumu vai dati. Priekš piemērs:

 **UZMANĪBU Jebkurš izmaiņas jūs veidot uz tēlotājs noklusējums iestatījumi būs also ietekmēt izdrukas izgatavots pēc cits lietotājiem. Izmantot piesardzīgi kad mainās noklusējums iestatījumi.**

Brīdinājumi trauksme jūs uz darbības vai situācijās to varēja rezultāts iekšā personisks ievainojums. Priekš piemērs:

**BRĪDINĀJUMS Ar tēlotājs piesegt atvērts, pieskarties tikai tie iekšējs komponentiem to ir krāsainas zaļa.**

# **Teksts Faili un Parādīts Teksts**

Vienvietīgs tips ir izmantots priekš saturs gada an ASCII failu vai mašīna tekstu parādīts iekšā a terminālis komandu logs.

# **Lietotājs Dati**

**Bold vienvietīgs tips** ir izmantots uz norādīt specifiski rakstzīmes vai vārdus to jūs ievadiet plkst a saimnieks darbstacija kad uzstājas uzlabotas tēlotājs operācijas. *Ja tips ir arī kursīvs*, to norāda mainīgais tekstu. Priekš piemērs:

1. No jūsu darbstacija, atvērts a UNIX vai MS-DOS komandu logs.

2. Enter komandu **telnet** *resursdatora nosaukums* vai **telnet** *IP Adrese* (izmantojot arī Horizon tēlotājs resursdatora nosaukums vai IP Adrese).

3. Plkst Pieslēgties pamudināt, ievadiet komandu **statuss**.

### **Svarīgs Informācija un Failu nosaukumi**

**Bold tips** ir izmantots priekš uzsvars, komandu vārdi, un ceļi vai failu nosaukumi. Priekš piemērs:

- The Horizon tēlotājs noklusējums iestatījumi var būt mainīts gan plkst kontrole panelis un izmantojot tekstu failus.
- The resursdatora nosaukums un IP Adrese jābūt būt pievienots uz **/utt/ saimnieki** failu.

### **Jauns Noteikumi**

<span id="page-31-0"></span>*Kursīvs tips* ir izmantots kad a jēdziens ir ieviests un definēts. Priekš piemērs:

• The Horizon tēlotājs ir a pabeigta komplekts gada *noklusējums iestatījumi* to satur iepriekš konfigurēts vērtības priekš katrs aspekts gada a iespiests lapa.

### Mērķis un Darbības joma

Atsaukties uz šo lietotājs rokasgrāmata priekš procedūras ieslēgts kā uz uzstāties lielākā daļa bieži tēlotājs operācijas, tostarp:

- Iestatīšana uz augšu tēlotājs
- Notiek ielāde plašsaziņas līdzekļi
- Sūta izdrukāt darbavietas no DICOM Drukāt apkalpošana Klaseatbilstošs lietojumprogrammas skriešana ieslēgts attēlveidošana ierīces vai attēls skatīšanās darbstacija
- Sūta izdrukāt darbavietas no darbstacijas caur PostScript
- Sūta izdrukāt darbavietas izmantojot FTP un LPR
- Mainās attēla veidotājs noklusējums attēls un lapa iestatījumi
- Pielāgošana izskats gada iespiests attēlus priekš lietotājs priekšroka
- Uzstājas profilaktiski uzturēšana
- Uzstājas filma kalibrēšana
- Problēmu novēršana bieži problēmas

**PIEZĪME:** Daži Iespējas un funkcijas aprakstīts šeit maijs nē pieteikties uz vecāki versijas gada programmatūru.

<span id="page-31-1"></span>Šis Lietotāja Manuāli ir paredzēts uz būt kā vienkārši un tiešs kā iespējams priekš katru dienu lietotājs. Ja jūs vajadzība vairāk detalizēts vai vairāk tehnisks informāciju ieslēgts a iezīme vai temats, vai vēlēšanās uz uzstāties vairāk uzlabotas operācijas, atsaukties uz *Horizon Attēla veidotājs Tehnisks Manuāli* (Kataloga nr.HORIZONMNLT). The Tehnisks Manuāli kalpo kā a pavadonis dokumentu uz šo rokasgrāmata

### Produkts Informācija

Priekš tehnisks palīdzību ar Horizonts, zvanu Kodonika Tehnisks Atbalsts plkst sekojošs numurs:

### **Tālrunis:+1.440.243.1198 Nodeva Bezmaksas: 800.444.1198 (ASV tikai)**

Tehnisks Atbalsts ir pieejams jebkurā laikā. Tehnisks Atbalsts ir arī pieejams tiešsaistē caur e-pasts un Codonics tīmeklī vietne:

### **E-pasts:support@codonics.com Web Vietne: www.codonics.com**

Vispārīgi produktu informāciju var arī būt pieprasīts pēc nosūtīšana e-pasts uz:

### **E-pasts:info@codonics.com**

<span id="page-31-2"></span>Lūdzu iekļaut jūsu pasta sūtīšana pa pastu adrese un tālrunis numuru iekšā e-pasts ziņu. Pamata produktu informāciju ir atgriezās caur e-pasts ja vien citādi pieprasīts.

## Brīdinājumi un Ierobežojumi gada Izmantot

#### <span id="page-32-0"></span>Atrašanās vieta gada Drošība un Atbilstība Etiķetes

The sekojošs skaitlis šovi atrašanās vietas gada attēla veidotājs drošība un atbilstību etiķetes.

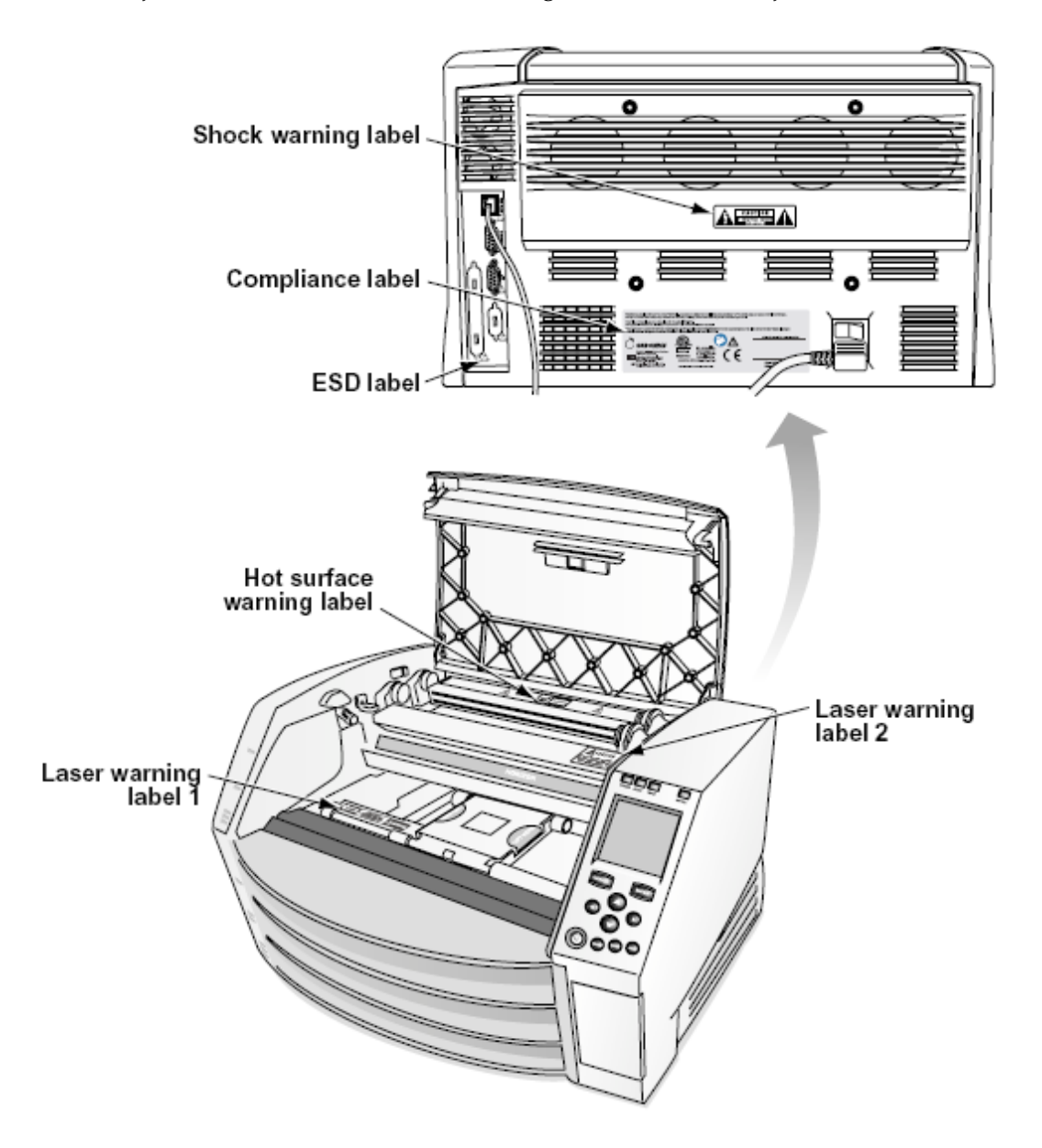

<span id="page-32-1"></span>spriegums Brīdinājums

The izsaukums punkts ietvaros an vienādmalu trīsstūris un persona lasīšana a rokasgrāmata simbols ir paredzēts uz trauksme lietotājs uz klātbūtne gada svarīgs darbojas un uzturēšana (apkalpošana) instrukcijas iekšā literatūra pavadošā šo ierīci.

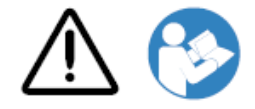

NĒ LIETOTĀJS-APKALPOJAMS DALAS IEKŠPUSĒ. ATSAUKTIES APKALPOŠANA TO KVALIFICĒTS APKALPOŠANA PERSONĀLS. NOŅEMŠANA OF LABELS, VĀKI, VAI UZLABOŠANA Stiprinājumi VOIDS GARANTIJA.

ŠO IEKĀRTA JĀBŪT BE ELEKTRISKI PAMATOTS.

TO NOVĒRST UGUNS VAI ŠOKS BĪSTAMĪBA, DARI NĒ IEDARBĪBA ŠO IMAGER TO LIETS VAI MITRUMS.

APRĪKOJUMS NAV LIETojams kā DZĪVES ATBALSTA SISTĒMAS SASTĀVDAĻA. Dzīvības atbalsta ierīces vai sistēmas ir ierīces vai sistēmas, kas atbalsta vai uztur dzīvību un kuru neizpilde var pamatoti sagaidīt, ka tā izraisīs būtisku traumu vai nāvi personai. Kritiskā sastāvdaļa ir jebkura dzīvības atbalsta ierīces vai sistēmas sastāvdaļa, kuras nepildīšana var pamatoti sagaidīt dzīvības atbalsta ierīces vai sistēmas kļūmi vai ietekmēt tās drošību vai efektivitāti.

**BRĪDINĀJUMS** Zemējums uzticamība var būt sasniegts tikai kad Horizon ir savienots uz a tvertne atzīmēts "Slimnīca Tikai" (tas ir, "Slimnīca Novērtējums ").

 **BRĪDINĀJUMS** The jauda vads savienots uz Horizon ir galvenais atvienot priekš sistēmā.  **BRĪDINĀJUMS** Uz atvienot kopumā jauda uz Horizon pirms uz apkalpošana tā, jauda gada sistēmā (atsaukties uz "Strāvas padeve Izslēgts Attēla veidotājs".

**BRĪDINĀJUMS** Dariet nē modificēt šo ekipējumsnt bez atļauju gada ražotājs

**BRĪDINĀJUMS** Ārējais aprīkojumu paredzēts priekš savienojums uz signāls ievade, signāls izeja, vai cits savienotāji, ir ievērot ar būtisks IEC standarta (piem., IEC 60950 priekš IT aprīkojumu un IEC 60601 sērija priekš medicīniska aprīkojums). In papildinājums, visi tādi kombinācijām sistēmām - jāatbilst IEC 60601-1 standartam Medicīnisko elektroiekārtu sistēmām. Iekārtas, kas neatbilst IEC 60601, glabā ārpus pacienta vides, kā noteikts standartā. Jebkura persona, kas savieno ārēju aprīkojumu ar signāla ievadi, signāla izvadi vai citiem savienotājiem, ir izveidojusi sistēmu un tāpēc ir atbildīga par sistēmas atbilstību IEC 60601-1-1 prasībām. Ja rodas šaubas, sazinieties ar kvalificētu tehniķi vaiKodonika Tehnisks Atbalsts priekš apstiprināts konfigurācijas.

<span id="page-33-0"></span> **BRĪDINĀJUMS** Dariet nē pieskarties a pacients kamēr arī piekļūt iekšējs komponentiem to ir zem tops piesegt vai saņemt paplātes.

### Lāzers Brīdinājums

The Horizon tēlotājs izmanto a lāzers uz lasīt svītrkods informāciju ieslēgts plašsaziņas līdzekļi kasetes. The lāzers modulis ir a 650 - 670nm ierīci gada 1.26mW vai mazāk. Kā tādi to ir bijis atrasts uz ievērot ar 21 CFR 1040.10 un 1040.11 un IEC 60825 lāzers standartiem kā a zems jauda Klase 1 ierīci.

Priekš drošība iemeslu dēļ, lāzers ir pagriezās ieslēgts tikai priekš a īss laiks kad a kasete ir ievietots. Tomēr viens vajadzētu izmantot piesardzīgi un nekad blenzt plkst lāzers Beam, vajadzētu izvairīties iedarbība uz lāzers, un vajadzētu nekad ignorēt jebkurš gada bloķējas un drošība mehānismiem. Šie pasākumi ir pieņemts priekš jūsu aizsardzība.

 **BRĪDINĀJUMS** Izmantot gada vadīklas vai korekcijas uz sniegumu gada procedūras cits nekā tie precizēts iekšā šo rokasgrāmata maijs rezultāts iekšā bīstams starojums iedarbība. The lāzers atveres ir atzīmēts ar a viens etiķete, parādīts zemāk. Tur ir trīs atveres to sarakstīties uz trīs kasete atrašanās vietas, viens priekš katrs, ieslēgts tāpat pusē gada Horizon tēlotājs kā šo etiķete.

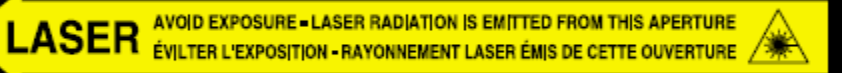

Drošība bloķējas ir atzīmēts pēc sekojošs etiķete. Viņi ir atrodas ieslēgts tāpat pusē gada Horizon tēlotājs kā šo etiķete.

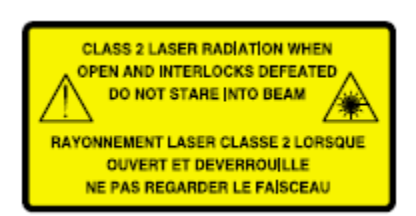

<span id="page-34-0"></span>Temperatūra Brīdinājums

Tā kā Horizon imager ir termiskās drukas ierīce, siltuma drukas galvas siltuma izlietnes virsma sakarst. Izvairieties tieši pieskarties komponentiem, kas nav iekrāsoti zaļi, piekļūstot attēla iekšpusei, ja tas ir drukājis. (Veicot dažus profilaktiskas apkopes darbus, jūs pieskaraties iekšējiem komponentiem ar tīrīšanas spilventiņiem vai tamponiem.)

<span id="page-34-1"></span>The temperatūra brīdinājums etiķete ir parādīts zemāk.

### Atbilstība

Codonics ir iekšā atbilstību ar dažādi noteikumi.

The Atbilstība etiķete, kas ir piestiprināts plkst atpakaļ gada tēlotājs, ir parādīts zemāk.

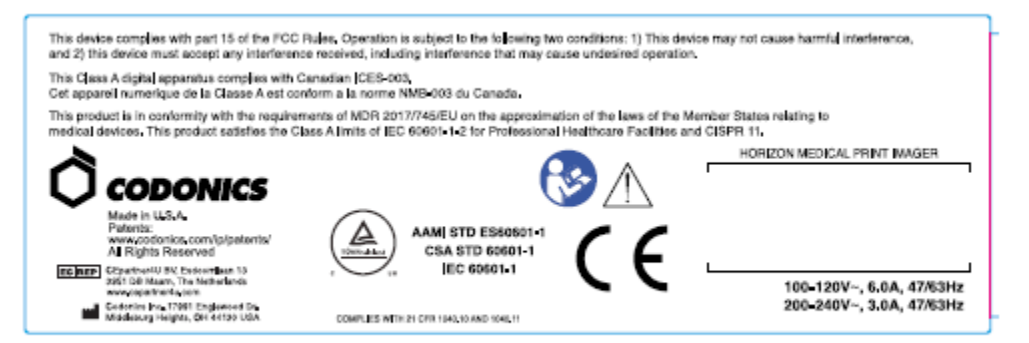

<span id="page-34-2"></span>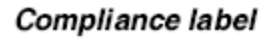

Seriāls Skaits, Konfigurācija, Datums Kods, un Pārveidošana Kodi

The Seriāls numuru etiķete ir novietots uz Atbilstība etiķete. Tā ietilpst sekojošs informāciju.

- The sērijveida numuru (SN), kas unikāli identificē vienība.
- The Konfigurācija numuru (CNFG), kas informācija būvēt konfigurācija.
- The modifikācijas kodi, kas ir uz pa labi gada CNFG numuru un ir a sērija gada 20 numurus. Kad jebkurš gada šie numurus ir bloķēts ārā, to identificē a modifikācija to bija izgatavots uz vienība.
- The datums kods iekšā GGGG-MM formātā zemāk rūpnīcā datums kods simbols.

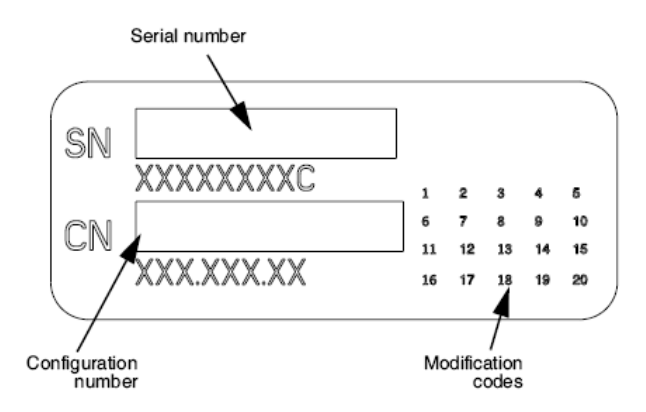

### <span id="page-35-0"></span>ESD Uzmanību

Savienojumi uz cits gabali gada aprīkojumu ir izgatavots plkst aizmugurē gada Horizon tēlotājs. Šie savienotāji ir atzīmēts ar a piesardzīgi ESD brīdinājums simbols, kā parādīts zemāk. Dariet nē pieskarties jebkurš gada tapas gada šie savienotāji. Kad izgatavošana savienojumi uz tēlotājs, to ir labākais izdarīts kamēr tēlotājs ir pieslēgts iekšā bet nē darbināms ieslēgts. ESD maijs cēlonis nepastāvīgs uzvedība gada tēlotājs kad darbināms ieslēgts. Vajadzētu šo notiek, jauda uz tēlotājs maijs ir uz būt ar velosipēdu. Tā ir ieteicams to visi personāls iesaistīti iekšā izgatavošana savienojumi uz tēlotājs būt apzinās gada šie ESD piesardzības pasākumi.

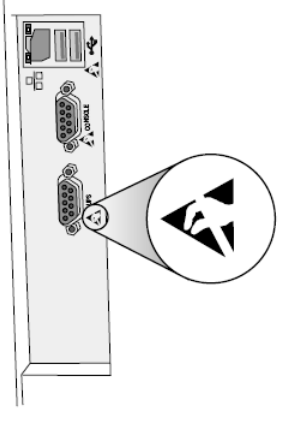

<span id="page-35-1"></span>Rear panel

### Potenciāls priekš Radio Biežums Iejaukšanās ieslēgts Attēla veidotājs Darbība

<span id="page-35-2"></span>Abi pārnēsājams un mobilais RF komunikācijas aprīkojumu var ietekmēt medicīniska elektriskā aprīkojums, ieskaitot Horizon tēlotājs. Paturiet tādi RF komunikācijas aprīkojumu ārā gada tūlītēja apgabalā.

### Potenciāls priekš Radio un Televīzija Iejaukšanās

The Horizon tēlotājs ģenerē un izmanto radio biežums enerģija, un ja nē uzstādītas un izmantots pareizi, to ir, iekšā stingra atbilstību ar ražotāja instrukcijas, maijs cēlonis iejaukšanās uz radio un televīzija reģistratūra. Tā ir bijis tips ir pārbaudīti un atzīti par atbilstīgiem skaitļošanas ierīces B klases emisijas ierobežojumiem saskaņā ar FCC noteikumu 15. daļas J apakšsadaļas specifikācijām, kas paredzētas, lai nodrošinātu pienācīgu aizsardzību pret šādiem traucējumiem, darbojoties komerciālā vidē. Iekārtas izmantošana dzīvojamā zonā, iespējams, radīs traucējumus, un tādā gadījumā lietotājam uz sava rēķina būs jāveic visi iespējamie pasākumi traucējumu novēršanai. Ja jūsu attēls rada traucējumus radio vai televīzijas uztveršanā, ieteicams mēģināt novērst traucējumus, veicot vienu vai vairākus no šiem pasākumiem:

- Pārorientēties saņemšana antena
- Pārcelties tēlotājs ar cieņa uz uztvērējs

Ja nepieciešams, jūs vajadzētu konsultēties Kodonika tehnisks atbalstu vai an pieredzējis radio / televīzija tehniķis priekš papildu ieteikumi. Jūs maijs atrast sekojošs buklets sagatavots pēc Federālā Komunikācijas Komisija noderīgi: *Kā uz Identificēt un Atrisiniet Radio-TV Iejaukšanās Problēmas*. Šis buklets ir pieejams no ASV Valdība Drukāšana Birojs, Vašingtona, D.C. 20402, Krājums Nē. 004-000-00345-4.

<span id="page-36-0"></span>Šis produktu ir iekšā atbilstību ar prasības gada EK Padome direktīvu MDR 2017. gads/745/ES (CE) ieslēgts tuvināšana gada likumiem gada Biedrs Štatos kas attiecas uz medicīniska ierīces. Šis produktu apmierina Klase A robežas gada IEC60601-1-2 un CISPR 11. A deklarāciju gada atbilstību ar prasības gada Direktīva ir bijis parakstīts pēc Direktors gada Operācijas. Horizon ir apstiprināts priekš eksports caur FDA Sertifikāti uz Ārzemju Valdība un reģistrēts kā a medicīniska ierīci priekš importēt. A strāva sarakstā gada valstīs ir pieejams ieslēgts pieprasījumu.

Norādījumi Attiecībā uz Elektromagnētisks Emisijas un Imunitāte

Piemērots Vide:

- Horizon ir paredzēts priekš izmantot iekšā profesionālis veselības aprūpe objekts vide, ieskaitot slimnīcas un medicīniska klīnikās.
- Horizon ir nē bijis novērtēts priekš izmantot netālu HF ķirurģiska aprīkojumu. Ja izmantot netālu HF ķirurģiska aprīkojumu ir vēlams, lietotājs ir atbildīgs priekš pārbaudot pareizi darbība gada Horizon. Ja Horizon dara nē uzstāties pareizi iekšā šo vide, pārvietot Horizon tālāk no avots gada elektromagnētisks traucējumi.

• Horizon ir nē bijis novērtēts priekš izmantot iekšā ārkārtas medicīniska transportlīdzekļiem. Kā a atbalstu ierīce, Horizon dara nē nodrošināt būtiska sniegumu.

 **BRĪDINĀJUMS** Izmantot gada šo aprīkojumu blakus uz vai sakrautas ar cits aprīkojumu vajadzētu būt izvairījās jo to varēja rezultāts iekšā nepareiza darbība. Ja tādi izmantot ir nepieciešams, šo aprīkojumu un cits aprīkojumu vajadzētu būt novērotā uz pārbaudīt to viņi ir darbojas normāli.

 **BRĪDINĀJUMS** Izmantot gada Piederumi, devēji un kabeļi cits nekā tie precizēts vai ar nosacījumu pēc ražotājs gada šo aprīkojumu varēja Result iekšā palielinājās elektromagnētisks emisijas vai samazinājās elektromagnētisks imunitāte gada šo aprīkojumu un rezultāts iekšā nepareiza darbība.

 **BRĪDINĀJUMS** Pārnēsājama RF komunikācijas aprīkojumu (ieskaitot perifērijas ierīces tādi kā antena kabeļi un ārējs antenas) vajadzētu būt izmantots Nē tuvāk nekā 30 cm (12 collas) uz jebkurš daļa gada Horizon, tā kabeļi, vai Piederumi. Pretējā gadījumā degradācija gada sniegumu gada šo aprīkojumu varēja rezultāts.

Electromagnetic Emissions Standards and Test Levels:

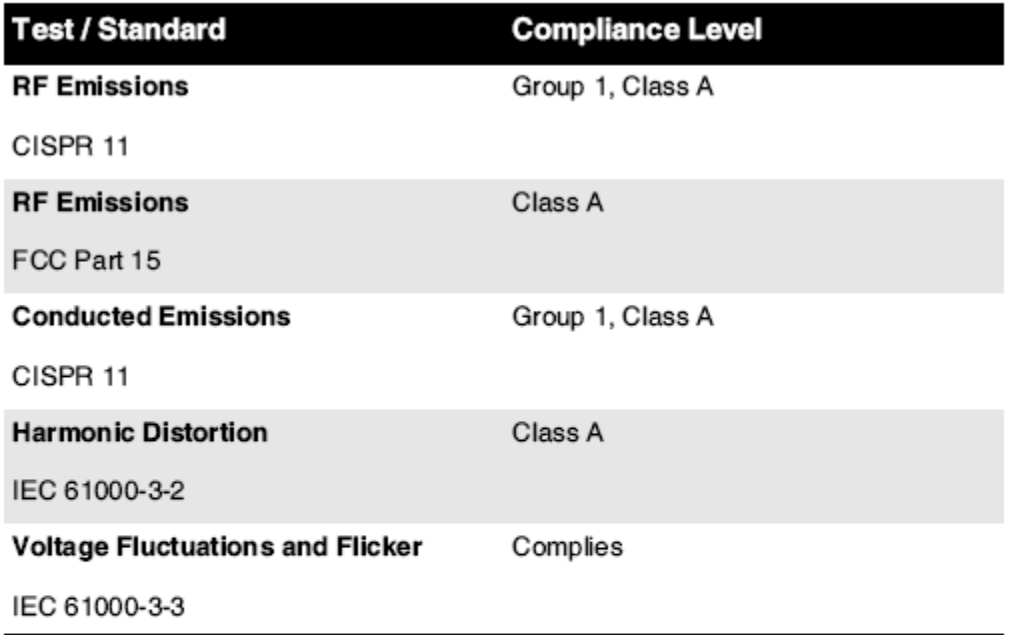

# Electromagnetic Immunity Standards and Test Levels:

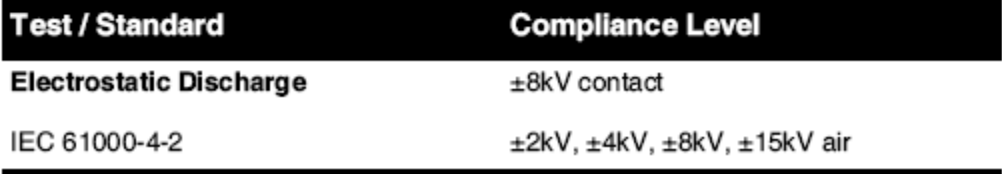

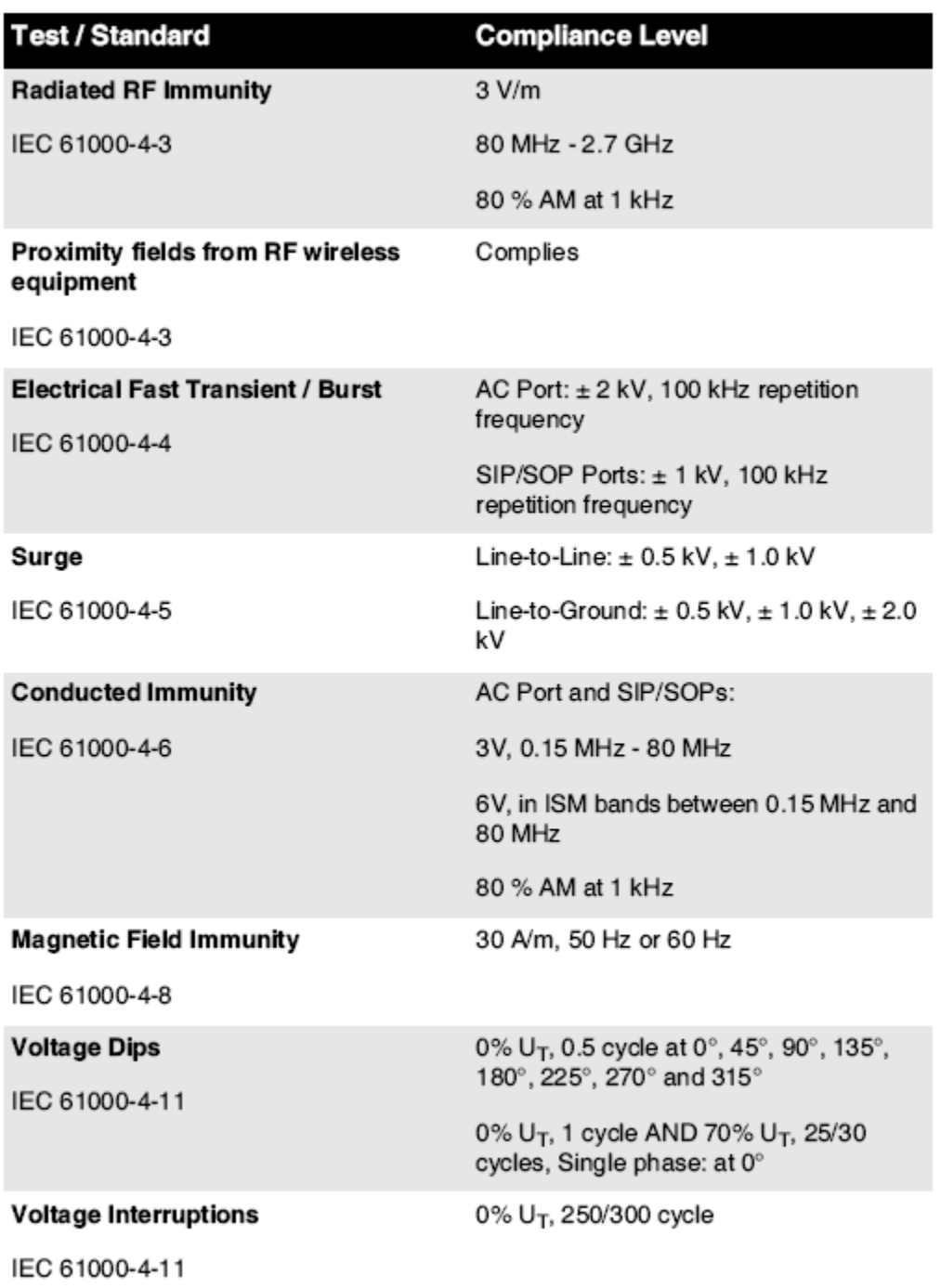

# Electromagnetic Immunity Standards and Test Levels: (Continued)

### <span id="page-38-0"></span>Drošība Piesardzības pasākumi

• Nekad savienot šo tēlotājs uz jebkurš izeja vai jauda piegādi to ir a spriegums vai biežums savādāk nekā to precizēts ieslēgts aizmugurē gada tēlotājs.

- Kad apkalpošana tēlotājs, vienmēr jauda to izslēgts izmantojot (jauda) taustiņu plkst kontrole panelis, pēc tam pagriezties šūpotājs slēdzis iekšā atpakaļ uz **0** (izslēgts) pozīcija, pēc tam atvienojiet tēlotājs.
- Bojājumi uz jauda vads maijs cēlonis uguns vai šoks briesmas. Kad atvienojot jauda vads, turiet to pēc kontaktdakša tikai un noņemt kontaktdakša uzmanīgi.
- Ja jauda vads vajadzībām uz būt aizstāts, aizvietot to tikai ar cits Codonics jauda vads ražots konkrēti priekš jūsu attēla veidotājs jauda konfigurācija.
- Ja tēlotājs ir smēķēšana vai izgatavošana neparasts skaņas, jauda izslēgts un atvienojiet tēlotājs nekavējoties.
- Dariet nē ievietot ārzemju objektiem gada jebkurš laipns vērā tēlotājs; darot tātad var veido a drošība briesmas un cēlonis plašs kaitējumu.
- Dariet nē vieta jebkurš šķidrums konteineri ieslēgts tēlotājs. Ja, priekš daži iemesls, šķidrums iesūcas vērā tēlotājs, jauda izslēgts tēlotājs un atvienojiet jauda vads no avots izeja. Ja izmantots bez koriģējošs pasākumi, tēlotājs maijs būt bojāts.
- Dariet nē izmantot tēlotājs netālu viegli uzliesmojošs gāzes.
- Ar tēlotājs tops piesegt atvērts vai saņemt paplātes noņemts, pieskarties tikai tie iekšējs komponentiem to ir krāsainas zaļa (parādīts iekšā sekojošs attēls). Noņemt gredzeni, saites, rotaslietas, un cits preces, un kakla saite atpakaļ mati, tātad to viņi darīt nē kritiens vērā vai gūt noķerts iekšā tēlotājs.

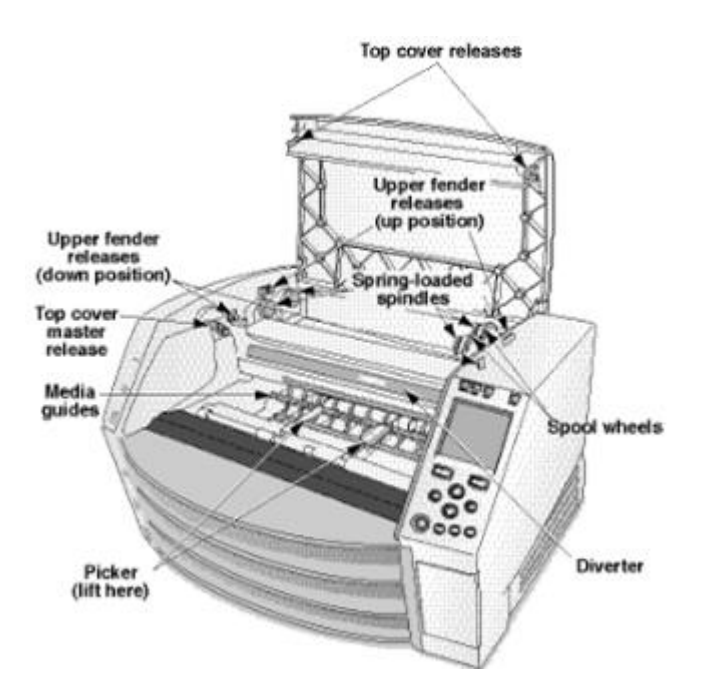

<span id="page-39-0"></span>*Iekšējais Komponenti Tas Ir Krāsains Zaļš (sauc ārā iekšā ilustrācija) Ir Droši uz Pieskarieties* 

### Atrašanās vieta Piesardzības pasākumi

- The attēla veidotājs darbojas ambient temperatūra diapazons ir  $15-30^{\circ}C$ (59–86 ° F), ar a radinieks mitrums gada 10% –80%.
- Ja tēlotājs ir pārcēlās ātri no an ārkārtīgi auksts vieta uz a siltāks viens, kondensāts ir iespējams uz formā. Dariet nē izmantot tēlotājs ja kondensāts ir veidojas. Pagaidi līdz kondensāts ir iztvaicēts. Jūs var ātrums uz augšu iztvaikošana laiks pēc pārvietojas tēlotājs uz a žāvētājs atrašanās vieta.
- Ventilācija laika nišas un caurumi ir ar nosacījumu ieslēgts sāniem un aizmugurē gada tēlotājs. Vieta tēlotājs ieslēgts a grūti līmenī virsma un atrast to plkst vismazāk 10 cm (4 collas) no sienas uz nodrošināt pareizi ventilācija

**UZMANĪBU** Adekvāti ventilācija ir nepieciešama priekš pareizi darbība gada tēlotājs  **UZMANĪBU** Kad pozicionēšana Horizon Attēlveidotājs, nodrošināt tur ir adekvāti telpa uz piekļuvi aizmugurē jauda slēdzis.

- Dariet nē vieta tēlotājs iekšā a augsts mitrums vai augsts putekļi apgabalā. Gaisa netīrumi daļiņas var cēlonis attēls kvalitāte problēmas. Izvairīties ievietošana tēlotājs iekšā teritorijas kur ventilācija kanāli, atvērts durvis, vai bieži garāmgājēji varenība atmaskot tēlotājs un plašsaziņas līdzekļi uz augsts līmeņiem gada gruveši.
- Dariet nē atrast tēlotājs iekšā karstie avoti teritorijas kur ūdeņradis sulfīds un skābs joni ir iespējams uz būt ģenerēts.
- Dariet nē atrast tēlotājs kur tur ir eļļains izgarojumi un tvaiki.
- Dariet nē atrast tēlotājs iekšā tiešs saules gaisma.
- Dariet nē atrast tēlotājs netālu avotiem gada augsts RF enerģija.
- Dariet nē atrast tēlotājs kur to varenība būt priekšmets uz burkšķēšana vai vibrācijas, tādi kā a tabula vai rakstāmgalds iekšā a augstssatiksme apgabalā. Džārrings un vibrācijas var ietekmēt izdrukāt kvalitāte gada attēlus.
- <span id="page-40-0"></span>• Horizon apmierina elektriskā drošība robežas gada IEC60601-1 un CISPR 11 un ir piemērots priekš pacients aprūpe apgabalā atrašanās vieta. Pārbaudiet ar vietējais priekšraksti un uzstādīšana vadlīnijas uz Apstiprināt apstiprināts atrašanās vieta prasības.

### Tīrīšana Piesardzības pasākumi

- Attēla veidotājā tiek izmantoti daudzi plastmasas komponenti. Ja attēlu noslauka ar ķīmiskiem putekļiem, benzolu, atšķaidītājiem, insekticīdiem vai citiem šķīdinātājiem, iespējams, ka mēteļa plankumi un deformācija. Gumijas un PVC materiāli, kas ilgstoši paliek saskarē ar attēlu, radīs bojājumus. Nekad nelietojiet naftubalstīta risinājumus vai abrazīvs tīrīšanas līdzekļi.
- <span id="page-40-1"></span>• Uz tīrs tēlotājs piesegt, vispirms jauda izslēgts tēlotājs izmantojot (jauda) taustiņu plkst kontrole panelis, pēc tam pagriezties šūpotājs slēdzis iekšā atpakaļ uz **0** (izslēgts) pozīcija, pēc tam atvienojiet tēlotājs. Tīrs piesegt ar a mīksts audums nedaudz samitrina ar a viegla ziepes un ūdens risinājums. Atļaut piesegt uz pilnībā sauss pirms darbojas tēlotājs atkal.

### Mediji

- Priekš **ChromaVista**® krāsa izdrukas, patērēts lente satur faksimili gada jebkurš pacients attēlus iespiests uz **ChromaVista** krāsa palagiem. Tāpēc jūs jābūt pareizi izmest gada vai iznīcināt patērēts lente uz nodrošināt konfidencialitāte gada pacients attēlus.
- The optiskais blīvums gada atstarojošs un caurlaidīgs izdrukas ir a nomināls diapazons no: Dmin = 0.10 OD (atstarojošs), 0.11 OD (transmisīvs) uz Dmax = 2.10 OD (atstarojošs), 3.1 OD (transmisīvs). Faktiski optiskais blīvums maijs variēt balstīta ieslēgts plašsaziņas līdzekļi variācijas un ieslēgts instruments būtne izmantots uz mērs blīvums. Priekš piemērs, **DirectVista**® Skaidrs filma maijs ir a zemāks Dmin un Dmax nekā **DirectVista** Zils filma.
- The Horizon imager ietver iebūvētu densitometru. Iebūvētais densitometrs ir paredzēts konsekventu izdruku iegūšanai, kompensējot variācijas no vienas filmas kasetes uz otru un no viena attēla uz otru. Lietojumiem, kuriem nepieciešama absolūtā maksimālā blīvuma kontrole, rezultāti jāpārbauda, izmantojot komerciālo blīvuma mērītāju uz stenda. Iekšējo densitometru var kalibrēt uz darbvirsmas vienību. Skatīt*Horizon Attēla veidotājs Tehnisks Manuāli* priekš vairāk informāciju.
- **DirectVista** plašsaziņas līdzekļi ir optimizēts priekš pelēktoņu izdrukas, kamēr **ChromaVista** ir optimizēts priekš krāsa izdrukas. Ja **ChromaVista** ir nē dodot jūs apmierinošs rezultātiem ar pelēktoņu attēli, jūs maijs gribu uz apsvērt izmantojot **DirectVista** plašsaziņas līdzekļi priekš tie lietojumprogrammas.
- Mediji variācijas starp savādāk ražošana daudz maijs ražot smalks atšķirības iekšā attēls kvalitāte un krāsa. Šie variācijas lielākā daļa bieži rodas iekšā krāsa lentes un ir raksturo kā a nedaudz krāsa nokrāsa iekšā pelēktoņu attēlus.
- Codonics filma plašsaziņas līdzekļi ir paredzēts uz būt skatīts izmantojot a gaisma lodziņā piemērots priekš skatīšanās medicīniska diagnostikas attēlus.
- Codonics papīrs / balts filma plašsaziņas līdzekļi ir paredzēts uz būt skatīts zem foršibalts, fluorescējošs gaisma. Spektrāls atšķirības un intensitāte variācijas iekšā skatīšanās gaisma avotiem var mainīt acīmredzams krāsa gada attēlus iespiests ieslēgts papīrs / balts filma.
- <span id="page-41-0"></span>• Izdrukāts attēlus to ir priekšmets uz ilgstoša iedarbība uz saules gaisma, ultravioletais gaisma, vai ekstrēms karstums maijs degradēt iekšā attēls kvalitāte. (Priekš piemērs, iespiests palagiem vajadzētu nē būt glabājas iekšā an automašīna ieslēgts a saulains dienā.) Piesardzības pasākumi vajadzētu būt izmantots uz izvairīties ilgstoša tiešs iedarbība.

### <span id="page-41-1"></span>Kodonika Papīrs / balts Filma Mediji

The noteikumiem "Balts papīrs " un "Balts filma " ir sinonīms atsauces un izmantots savstarpēji aizstājami iekšā šo rokasgrāmata.

### Fails Pārskaitījums caur FTP un LPR

<span id="page-41-2"></span>• Savādāk lietotājiem PVO dalīties a lietotājs nosaukums kad nodošana failus uz tēlotājs maijs cēlonis neprognozējams un kļūdains iespiests izlaide. The tēlotājs asociētie informāciju ar lietotājs nosaukums. Katrs lietotājs vajadzētu ir a unikāls lietotājs nosaukums kad savieno uz tēlotājs caur FTP un LPR.

### Krāsa Vadība

- Attēls iestatījumi ieskaitot gamma, kontrasts, Dmax, piesātinājums, un MCM ™ (Medicīniskā Krāsa Matching ™) ir paredzēts uz kompensēt priekš atšķirības to maijs rodas starp attēls iegūšana un attēls druka. Šie filtri Atļaut jūs uz precīzi renderēt galīgais iespiests attēls. Jūs vajadzētu izmantot aprūpe kad piesakoties šie filtri uz izvairīties beidzies kompensāciju.
- <span id="page-41-3"></span>• The Noklusējums Lietotājs Iestatījumi komplekts plkst kontrole panelis būs potenciāli ietekmēt izdrukas izgatavots pēc visi lietotājiem. Izmantot piesardzīgi kad mainās noklusējums iestatījumi.

### Attēls Mērogošana

<span id="page-41-4"></span>• Attēla mērogošana filtrēs sākotnējos attēla datus un pievienos vai noņems informāciju, kas var ietekmēt galīgā izdrukātā attēla precizitāti. Pievienotās vai noņemtās informācijas daudzums arī mainīsies atkarībā no piemērotā mēroga koeficienta lieluma. Tas var ietekmēt arī galīgā izdrukātā attēla precizitāti. Jums jāzina katra mērogošanas algoritma īpašības un ierobežojumi un jāizvēlas uzdevumam atbilstošais algoritms.

### Aparatūra Variācijas

- Attēlā izmantotie komponenti var atšķirties, izraisot atšķirības attēla kvalitātē. Termiskajā drukāšanas procesā tiek izmantoti daudzi komponenti, kas ir kalibrēti, lai nodrošinātu konsekvenci starp attēliem. Starp attēliem ir smalkas atšķirības, kas var izraisīt drukas variācijas. Šīs atšķirības parasti attiecas uz termiskās drukas galvas kalibrēšanu. Citi faktori, piemēram, vecums, lietošana, karstums, mehāniskais nodilums un piegāde, var ietekmēt attēla krāsu un kvalitāti.
- The tips gada plašsaziņas līdzekļi izmantots uz uzstādīt programmatūru atjauninājumi un uz dublējums tēlotājs konfigurācija iestatījumi atkarīgs ieslēgts aparatūra variācijas. Ja tēlotājs ir a iebūvēts Zip braukt, instalācijas un dublējumkopijas ir veic izmantojot 100 MB Zip diski. Ja tēlotājs dara nē ir a iebūvēts Zip braukt, USB mirgot diskus ir izmantots ar USB ostas ieslēgts aizmugurē panelis. Visā šo rokasgrāmata, Zip diski un USB mirgot diskus ir nodots uz kā *uzstādīšana plašsaziņas līdzekļi* vai *dublējums plašsaziņas līdzekļi*, atkarībā ieslēgts darbība būtne veic.

**PIEZĪME:** Ja tēlotājs ir gan a Zip braukt un a USB osta, vienmēr izmantot Zip disks uz uzstādīt programmatūru un saglabāt konfigurācija iestatījumi.

<span id="page-42-1"></span><span id="page-42-0"></span>Iznīcināšana gada šo produktu un palīgmateriāli ir būt iekšā atbilstību ar visi piemērojams likumiem un noteikumi iekšā efekts plkst apdzīvotā vieta plkst laiks gada iznīcināšanu.

Eiropas Iznīcināšana Prasības

Kodonika iztēlotāji un elektroniska aksesuārs ierīces ir nē uz būt izmesti vai pārstrādāti; drīzāk viņi ir uz būt atgriezās uz ražotājs. Kontakts Kodonika tieši vai pēc saite ar nosacījumu priekš vēlākais informāciju attiecībā uz:

- Identifikācija gada katrai valstij Importētājs / izplatītājs / ražotājs
- Produkts atgriešanās un ārstēšanu gada mūsu elektroniska produktiem Ražotājs: Kodonika Inc. 17991 Englewood Braukt Middleburg Augstumi, OH 44130 ASV Tālrunis: +1.440.243.1198 Fakss: +1.440.243.1334 E-pasts: WEEE@codonics.com www.codonics.com

Kodonika elektroniska produktiem un Piederumi gultnis sekojošs simbols ir priekšmets uz Eiropas Direktīva ieslēgts Atkritumi Elektriskā un Elektroniski Aprīkojums (EEIA) 2002/96 / EK, grozīts pēc Direktīva 2003/108 / EK. The EN 50419 simbols norāda atsevišķi kolekcija un atgriešanās nepieciešama.

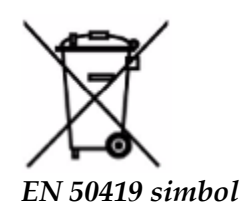

<span id="page-42-2"></span>Indikācijas priekš Izmantot

 **UZMANĪBU** Apstiprināts FDA Klase 2 ierīci - Federālā likumu ierobežo šo ierīci uz būt pārdots priekš izmantot pēc vai ieslēgts rīkojumu gada a ārsts.

The paredzēts izmantot gada Horizon Series Imagers ir augstas izšķirtspējas digitālo attēlu avota materiāla kopēšana un elektronisko signālu pārveidošana no visdažādākajām tiešās / netiešās medicīniskās attēlveidošanas moduļu izejām. Drukāto dokumentu kopija ietver, bet neaprobežojas ar digitālo radiogrāfiju, kodolmedicīnu, ultraskaņu, CT, MRI, CR un Radiācijas terapijas plānošanu. Attēli ir piemēroti medicīnisko attēlu diagnostikas lietošanai un nosūtīšanai. Sistēma ir paredzēta medicīnisko radiologu, attēlveidošanas moduļu speciālistu lietošanai un saziņai ar nosūtošajiem ārstiem.

The Horizon Sērija Attēli ir sauss, termiskā, pelēktoņu (G, GS, GSs, GS-Rad, G1, un G2 modeļi) un pelēktoņu / krāsu (Ci, Ci-s, CiRAD, un SF modeļi) tiešs termiskā printeris / attēli.

The Horizon XL ir a īpašs modeli piebilstot 14 x 36iekšā. un 14 x 51iekšā. taisnība Izmērs "Garš" plašsaziņas līdzekļi to atļaujas digitāls tiešs ortopēdisks pieteikumu cietā kopija, ieskaitot diagnoze un analīze gada skolioze, svars gultnis mugurkaula / gūžas / ceļa, un ilgi kauls / gurns protezēt un ortopēdisks ierīces darbs un ķirurģiska plānošana. Horizonts XL ir piemērojams uz patiesa izmēra cietā kopija gada vesels ķermeņa CT, MRI, un Angiogrāfisks un Vēnu plūsma attēlveidošana procedūras.

<span id="page-43-0"></span>Horizon Attēli ir 510 (k) notīrīts uz tirgū kā FDA Klase 2 ierīces, Regulu numuru 892.2040, Klasifikācija Produkts Kods LMC: Horizon Sērija Medicīniskā Multivide Sauss Attēli K021054 un Horizon XL Medicīniskā Garš Filma Attēla veidotājs Cietā kopija Multivide K060440.

Lietotājs Manuāli Brīdinājumi un Brīdinājumi

**UZMANĪBU** Apstiprināts FDA Klase 2 ierīci - Federālā likumu ierobežo šo ierīci uz būt pārdots priekš izmantot pēc vai ieslēgts rīkojumu gada a ārsts.

**UZMANĪBU** Veidot protams to tabula var atbalstu svars gada tēlotājs [aptuveni 66,7 kg (147lbs) ar saņemt paplātes un trīs pilns piegādi kasetes instalēts].

**BRĪDINĀJUMS** The tēlotājs ir smags. Uz izvairīties ievainojums, izmantot divi cilvēki uz izpakot un pozīciju tēlotājs.

**UZMANĪBU** Dariet nē ieskrambāt vai iesauka lapa metāls. Skrāpējumi un niķi iekšā pagrabs būs kaitējumu iespiests pusē gada ChromaVista palagiem.

**UZMANĪBU** Veidot protams to tēlotājs ir darbināms izslēgts pirms savieno Ethernet kabelis. Priekš informāciju par strāvas padeve tēlotājs ieslēgts un izslēgts, atsaukties uz "Strāvas padeve Attēla veidotājs Ieslēgts un Izslēgts ".

**UZMANĪBU** Dariet nē pieskarties jebkurš gada savienotājs tapas.

**UZMANĪBU** Ja termiskā izdrukāt galva ir nē novietots, jauda ieslēgts tēlotājs, pēc tam atkārtot soļiem 2 un 3 uz pareizi jauda izslēgts tēlotājs tātad to to dara parks.

**UZMANĪBU** Push lente kariete uz leju lēnām. Piespiešana to uz leju arī ātri maijs kaitējumu kariete. **UZMANĪBU** Ja tēlotājs ir darbināms izslēgts izmantojot Jauda atslēga, neizdrukātie rindā esošie darbi tiek saglabāti un tiks pabeigta drukāšana, tiklīdz attēls atkal tiks ieslēgts (jūs varat notīrīt visus darbus). Tomēr, ja attēlu izslēdz, izmantojot aizmugurē esošo svirslēdzi, vai ja strāvas padeve tiek pārtraukta (piemēram, negaidīts strāvas padeves pārtraukums), rindā esošie darbi var tikt zaudēti.

**BRĪDINĀJUMS** Kad apkalpošana tēlotājs, vienmēr jauda to izslēgts izmantojot Jauda atslēga, pagriezties šūpotājs slēdzis iekšā atpakaļ uz 0 (izslēgts) pozīcija, pēc tam atvienojiet tēlotājs.

**UZMANĪBU** Izmantot tikai Kodonika plašsaziņas līdzekļi. Dariet nē izmantot vienkāršs papīrs, birojs caurspīdīgās krāsas, vai cits neapstiprināts plašsaziņas līdzekļi kā bojājumi, nepareiza darbība, vai nepareiza darbība maijs rezultāts. Priekš informāciju par apstiprināts Kodonika plašsaziņas līdzekļi veidi un izmēri, un kā uz rīkojumu kasetes, atsaukties uz "Pasūtīšana Mediji ".

**UZMANĪBU** Dariet nē uzpildīt a kasete. Dariet nē viltojums ar vai noņemt svītrkods etiķete. The kasete svītrkods informāciju ir būtiska priekš nodrošinot diagnostikas attēls kvalitāte. Kompromitējošs kasete iekšā jebkurš veidā apdraud kvalitāte un uzticamība gada tēlotājs.

**UZMANĪBU** Dariet nē noņemt vai ievietot a kasete kamēr a lapa ir būtne iespiests, vai jūs varēja ietekmēt attēls kvalitāte gada iespiests lapa vai cēlonis a ievārījums. Vienmēr pauze tēlotājs vispirms. **UZMANĪBU** Dariet nē noņemt iespiests kasete piesegt; to aizsargā plašsaziņas līdzekļi no putekļi un cits piesārņotāji. Vienmēr turiet un veikalā kasete ar atvērts pusē uz augšu uz novērst palagiem no krītot ārā.

**BRĪDINĀJUMS** Ar tēlotājs piesegt atvērts, pieskarties tikai tie iekšējs komponentiem to ir krāsainas zaļa. Noņemt gredzeni, saites, rotaslietas, un cits preces, un kakla saite atpakaļ mati, tātad to viņi darīt nē kritiens vērā vai gūt noķerts iekšā tēlotājs.

**UZMANĪBU** Lietots lente saglabā negatīvs gada krāsa attēlus to bija iespiests izmantojot to lente. Ja jūs ir nepieciešama uz nodrošināt pacients konfidencialitāte un privātums, lente vajadzētu būt iznīcināts.

**UZMANĪBU** Izmantot piesardzīgi kad mainās tēlotājs noklusējums iestatījumi. Izmaiņas varēja ietekmēt izdrukas izgatavots pēc cits lietotājiem.

**UZMANĪBU** Noklusējuma iestatījumu maiņa ietekmēs citu lietotāju izdrukas. Mainiet noklusējuma iestatījumus, ievērojot piesardzību. Parasti lapas un attēla parametru iestatījumus labāk norādīt no DICOM lietojumprogrammas vai PostScript printera iestatījumiem vai izmantot failu Job Settings, kurā ir nepieciešamās vērtības. Informāciju par darba iestatījumu failiem skatiet*Horizon Attēla veidotājs Tehnisks Manuāli*.

**UZMANĪBU** Ja attēla veidotājs iestatījumi bija mainīts no rūpnīcā noklusējumus pirms uz būtne nosūtīts (priekš piemērs, uz izmitināt a īpašs OEM konfigurācija), atiestatīšana uz rūpnīcā noklusējumus būs nē atjaunot "Kā nosūtīts " iestatījumi. Tā vietā viņi būs būt atiestatīt uz standarta rūpnīcā noklusējums vērtības.

**UZMANĪBU** Rūpnīcas noklusējuma atiestatīšana ietekmēs citu lietotāju izdrukas. Mainiet noklusējuma iestatījumus, ievērojot piesardzību. Parasti lapas un attēla parametru iestatījumus labāk norādīt no DICOM lietojumprogrammas vai PostScript printera iestatījumiem vai izmantot failu Job Settings, kurā ir nepieciešamās vērtības. Informāciju par darba iestatījumu failiem skatiet*Horizon Attēla veidotājs Tehnisks Manuāli*.

**UZMANĪBU** Mainās attēla veidotājs Noklusējums Mediji un Noklusējums Lietotājs Iestatījumi varēja ietekmēt sekojošais izdrukas izgatavots pēc cits lietotājiem. Izmantot piesardzīgi kad mainās noklusējums iestatījumi.

**UZMANĪBU** Mainās attēla veidotājs Noklusējums Mediji un Noklusējums Lietotājs Iestatījumi varēja ietekmēt sekojošais izdrukas izgatavots pēc cits lietotājiem. Izmantot piesardzīgi kad mainās noklusējums iestatījumi.

**BRĪDINĀJUMS** Ar tēlotājs piesegt atvērts, pieskarties tikai tie iekšējs komponentiem to ir krāsainas zaļa. Noņemt gredzeni, saites, rotaslietas, un cits preces, un kakla saite atpakaļ mati, tātad to viņi darīt nē kritiens vērā vai gūt noķerts iekšā tēlotājs.

**BRĪDINĀJUMS** The termiskā izdrukāt galva maijs būt karsts.

**BRĪDINĀJUMS** Kad tīrīšana izdrukāt galva, izvairīties ekstrēms beidzas gada izdrukāt galva, kas ir asa.

**UZMANĪBU** Tīrot termiskās drukas galviņu, izmantojiet tikai drukas galviņas tīrīšanas salveti. Neaiztieciet arī ar pirkstiem termiskās drukas galviņas stikla virsmu; tas var sabojāt drukas galviņu. Lai izvairītos no pieskaršanās stikla virsmai, tīrīšanas laikā ar termoprintes galviņu, iespējams, vēlēsities lietot cimdus.

**UZMANĪBU** The termiskā izdrukāt galva jābūt būt pilnībā sauss pirms mēģina uz izmantot tēlotājs. Atļaujot termiskā izdrukāt galva uz karstums uz augšu atkal kamēr joprojām slapjš būs kaitējumu termiskā izdrukāt galva.

**BRĪDINĀJUMS** Ar tēlotājs piesegt atvērts, pieskarties tikai tie iekšējs komponentiem to ir krāsainas zaļa. Noņemt gredzeni, saites, rotaslietas, un cits preces, un kakla saite atpakaļ mati, tātad to viņi darīt nē kritiens vērā vai gūt noķerts iekšā tēlotājs.

**UZMANĪBU** Izmantot tikai plāksne veltnis tīrīšana noslaucīt kad tīrīšana plāksne. The plāksne veltnis varēja būt bojāts ja jūs izmantot izdrukāt galva tīrīšana noslaucīt.

**BRĪDINĀJUMS** Ar saņemt paplātes noņemts, pieskarties tikai tie iekšējs komponentiem to ir krāsainas zaļa. Noņemt gredzeni, saites, rotaslietas, un cits preces, un kakla saite atpakaļ mati, tātad to viņi darīt nē kritiens vērā vai gūt noķerts iekšā tēlotājs.

**UZMANĪBU** Izmantot tikai plāksne veltnis tīrīšana noslaucīt kad tīrīšana izvēlēties riepas. The riepas varēja būt bojāts ja jūs izmantot izdrukāt galva tīrīšana noslaucīt.

**UZMANĪBU** Dariet nē pieskarties izvēlēties riepas (kas maijs būt balts vai zaļa); ķermeņa eļļas no jūsu pirksti ir grūti uz noņemt un varēja galu galā kaitējumu riepas.

**BRĪDINĀJUMS** Ar saņemt paplātes noņemts, pieskarties tikai tie iekšējs komponentiem to ir krāsainas zaļa. Noņemt gredzeni, saites, rotaslietas, un cits preces, un kakla saite atpakaļ mati, tātad to viņi darīt nē kritiens vērā vai gūt noķerts iekšā tēlotājs.

**UZMANĪBU** Izmantot tikai tīrīšana tamponus no a Svītrkods Lasītājs Tīrīšana Komplekts.

**UZMANĪBU** Dariet nē ieskrambāt vai iesauka lapa metāls. Skrāpējumi un niķi iekšā pagrabs būs kaitējumu iespiests pusē gada ChromaVista palagiem.

**UZMANĪBU** Federālā likumu ierobežo šo ierīci uz būt pārdots priekš izmantot pēc vai ieslēgts rīkojumu gada a ārsts.

**BRĪDINĀJUMS** Ar tops piesegt atvērts, pieskarties tikai tie iekšējs komponentiem to ir krāsainas zaļa. Noņemt gredzeni, saites, rotaslietas, un cits preces, un kakla saite atpakaļ mati, tātad to viņi darīt nē kritiens vērā vai gūt noķerts iekšā tēlotājs.

**UZMANĪBU** Dariet nē pieskarties izvēlēties riepas (kas maijs būt balts vai zaļa); ķermeņa eļļas no jūsu pirksti ir grūti uz noņemt un varēja galu galā kaitējumu riepas.

**UZMANĪBU** Uz izvairīties kaitējoši iekšējs sastāvdaļas, izmantot aprūpe kad noņemšana a lapa no plašsaziņas līdzekļi ceļš iekšā augšējā daļa gada tēlotājs.

**UZMANĪBU** Nekad likt a lapa atpakaļ iekšā kasete. Putekļi vai eļļa no jūsu pirkstu būs ietekmēt attēls kvalitāte.

**BRĪDINĀJUMS** Ar tops piesegt atvērts, pieskarties tikai tie iekšējs komponentiem to ir krāsainas zaļa. Noņemt gredzeni, saites, rotaslietas, un cits preces, un kakla saite atpakaļ mati, tātad to viņi darīt nē kritiens vērā vai gūt noķerts iekšā tēlotājs.

**UZMANĪBU** Esi uzmanīgi nē uz ieskrambāt pulēts lapa metāls vai kaitējumu sensors netālu augšējā vadīt iecirtums.

**UZMANĪBU** Veidot protams jūs darīt nē beidziespagriezt plašsaziņas līdzekļi vadīt, kā parādīts zemāk.

**UZMANĪBU** Federālā likumu ierobežo šo ierīci uz būt pārdots priekš izmantot pēc vai ieslēgts rīkojumu gada a ārsts.

**UZMANĪBU** Izmantot aprūpe kad skriešana Tīrīšana Drukāt Darbs funkciju. Šis funkciju būs iztīrīt cits lietotāju izdrukāt darbavietas kā labi kā jūsu.

<span id="page-45-0"></span>**UZMANĪBU** Viss failus augšupielādēts izmantojot Anonīms FTP ir lasāms pēc cits FTP lietotājiem. DARI NĒ augšupielādēt jūtīgs vai klasificēts informāciju.

# <span id="page-45-1"></span>Kodonika Horizon Lietotāja Manuāli Papildinājums GS / G2 / G1 (150C)

### Kopsavilkums

The vēlākais versijas gada Horizon® GS / G2 / G1 Attēla veidotājs izmantot aparatūra un programmatūru to ir nē saderīgs ar iepriekšējā versijas. Jauns programmatūru Versija 4.0.0 ir nepieciešama uz atbalstu tie izmaiņas.

The vēlākais versijas ir identificēti pēc tēlotājs sērijveida numuru priedēklis **150C**. Lūdzu kontakts jūsu Kodonika pārstāvis priekš tālāk informāciju.

<span id="page-45-2"></span>**PIEZĪME:** Horizon Attēli ar sērijveida numuru priedēklis 150Cnevar būt pazemināts uz jebkurš iepriekšējā programmatūru versija. Attēli ar a sērijveida numuru priedēklis cits nekā 150C nevar ir viņu programmatūru modernizēts uz 4.0.0. Kas Ir Pārklāts iekšā Šis Papildinājums

<span id="page-45-3"></span>The operators instrukcijas priekš Horizon Attēla veidotājs ir ar nosacījumu iekšā *Horizon Attēla veidotājs Lietotāja Manuāli*. Šis papildinājums vāki funkcionalitāte to ir unikāls uz vēlākais versijas gada tēlotājs to palaist Versija 4.0.0 programmatūru un aizstāj tie sadaļās iekšā esošie rokasgrāmata. Ja vien precizēts iekšā šo papildinājums, uz darboties tēlotājs jūs var sekot instrukcijas iekšā *Horizon Attēla veidotājs Lietotāja Manuāli*.

### Atjaunināšana Drošība Marķēšana

The vēlākais versijas gada tēlotājs ir sekojošs atjaunināts drošība marķējums:

• A jauns temperatūra brīdinājums etiķete, parādīts zemāk.

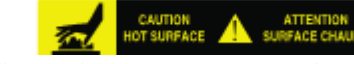

• Šķipsnu punkts etiķetes gar tops gada termiskā izdrukāt galva montāža, parādīts zemāk.

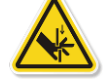

• Tā kā vēlākais versijas gada tēlotājs Nē ilgāk iekļaut a svītrkods lasītājs, lāzers drošība etiķetes ir nē nepieciešama.

The sekojošs skaitlis šovi atrašanās vietas gada drošība etiķetes iekšā vēlākais versijas gada tēlotājs.

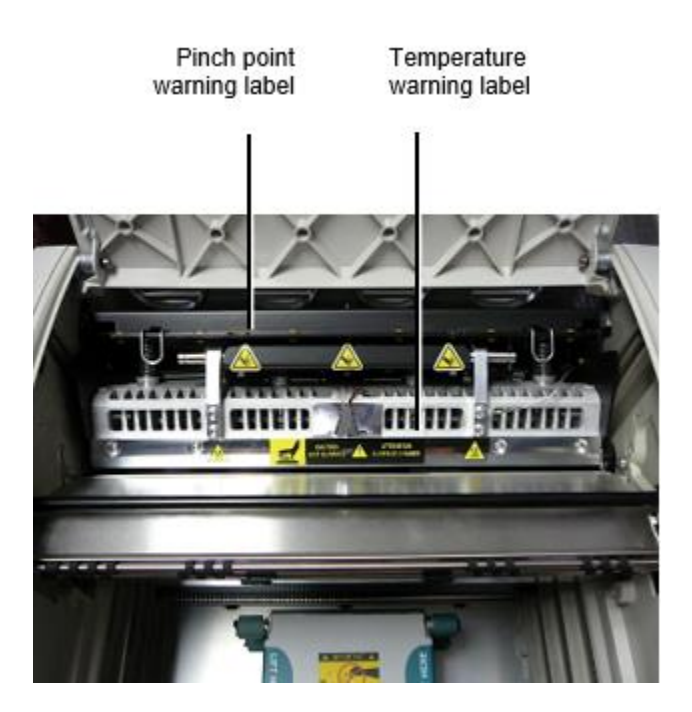

<span id="page-46-0"></span>**BRĪDINĀJUMS**: Paturiet rokas ārā gada izdrukāt galva pacelt mehānisms norādīts pēc šķipsnu punkts brīdinājums etiķetes. Neveiksme uz darīt tātad varēja rezultāts iekšā personisks ievainojums.

### Mediji Atbalstīts

<span id="page-46-1"></span>The vēlākais versijas gada tēlotājs darīt nē atbalstu **ChromaVista** krāsa plašsaziņas līdzekļi. Tikai **DirectVista** pelēktoņu plašsaziņas līdzekļi ir atbalstīts.

### Atvēršana Tops Piesegt

The vēlākais versijas gada tēlotājs darīt nē automātiski atvērts tops piesegt kad izmantojot **Atvērt Tops Piesegt** izvēlne opcija ieslēgts Galvenais Izvēlne plkst priekšā panelis. Tā jābūt būt atvērts manuāli. Tomēr pirms manuāli atvēršana tops piesegt, jūs vajadzētu joprojām atlasiet **Atvērt Tops Piesegt** izvēlne opcija uz nodrošināt to izdrukāt galva ir ievilkts. Tad nospiediet viens gada divi zaļa izlaidumi parādīts iekšā sekojošs skaitlis uz atvērts tops piesegt.

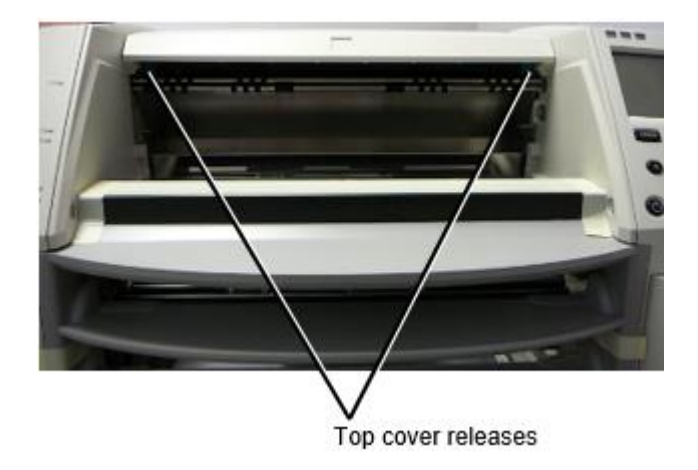

**PIEZĪME:** The tops piesegt ir atsperots. Vieta jūsu roka viegli ieslēgts tops piesegt pirms spiešana viens gada izlaidumi uz novērst to no atvēršana arī ātri.

**BRĪDINĀJUMS:** Dariet nē mēģinājums uz manuāli sakāve tops piesegt slēgts sensors to ir ieslēgts pa labi iekšā sienas gada tēlotājs, parādīts iekšā sekojošs skaitlis. Darīšana tātad varēja rezultāts iekšā personisks injury.

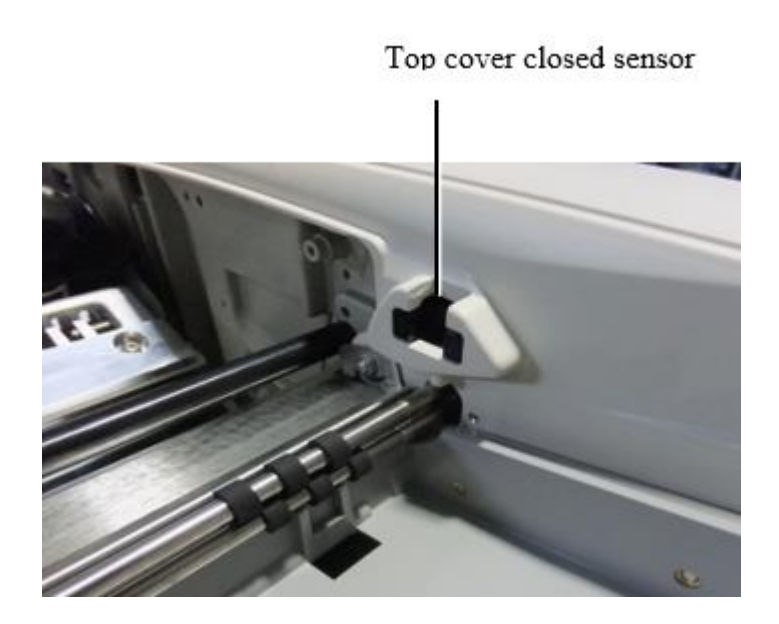

### <span id="page-47-0"></span>Mediji ID

- The vēlākais versijas gada tēlotājs atbalstu tikai Mediji ID plašsaziņas līdzekļi autentifikācija sistēmā. Viņi darīt nē atbalstu lasīšana ID no svītrkods etiķetes ieslēgts plašsaziņas līdzekļi kasete uz autentificēt plašsaziņas līdzekļi.
- Atšķirībā no iepriekšējiem attēlveidotājiem, kuriem pie attēla bija jāpievieno ārēja ierīce, Media ID lasītājs ir attēla iekšējais. Multivides ID tiek noteikts, ievietojot multivides kaseti. Ja multivides kasete ir veiksmīgi autentificēta, priekšējā panelī tiek parādīts apstiprinājuma ziņojums.
- Vienreiz Mediji ID ir lasīt, plašsaziņas līdzekļi kasete var tikai būt izmantots ar to tēlotājs. Jūs nevar izmantot kasete ar cits tēlotājs.

<span id="page-47-1"></span>**PIEZĪME:** Ja tēlotājs dara nē atpazīt Mediji ID ieslēgts a kasete, kontakts Kodonika Tehnisks Atbalsts. In vēlākais versijas gada tēlotājs, plašsaziņas līdzekļi kasete svītrkodi nevar būt ievadīts manuāli plkst priekšā panelis. Saņemt Paplāte

The vēlākais versijas gada tēlotājs iekļaut tikai viens saņemt paplāte. Mediji velk no jebkurš gada piegādi laika nišas būs būt novietots iekšā šo saņemt paplāte. Uz noņemt saņemt paplāte:

- 1. Atvērt tops piesegt. Atsaukties uz "Atklāšana Tops Piesegt."
- 2. Paceliet priekšā gada saņemt paplāte uz augšu.
- 3. Pavelciet saņemt paplāte ārā prom no tēlotājs.

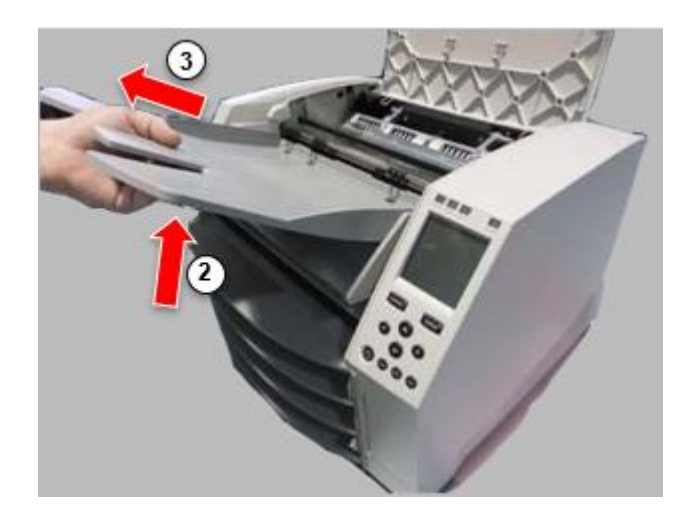

### <span id="page-48-0"></span>Drukāt Galva Pozīcijas

The vēlākais versijas gada tēlotājs ir divi izdrukāt galva pozīcijas:

- Piegādes pozīcija, kurā drukas galva ir tuvāk attēla aizmugurē. Tas jāizmanto pirms attēla nosūtīšanas, lai novērstu drukas galvas vai kopēšanas gultņu bojājumus. Tas jālieto arī, iztīrot drukas galviņu vai kopēšanas plāksni, jo novietojums nodrošina vairāk vietas starp šiem komponentiem, lai atvieglotu tīrīšanu.
- Drukāšana pozīcija, iekšā kas izdrukāt galva ir novietots tuvāk uz plāksne, gatavs priekš druka.

### <span id="page-48-1"></span>Mainās Drukāt Galva Pozīcija

Uz mainīt izdrukāt galva pozīcija:

1. Ja tēlotājs jauda ir ieslēgts, atlasiet **Atvērt Tops Piesegt** izvēlne opcija uz nodrošināt to izdrukāt galva ir ievilkts un pārvietot ieslēgts uz Nākamais solis. Ja tēlotājs jauda ir izslēgts, pārvietot ieslēgts uz Nākamais solis.

2. Atvērt tops piesegt pēc spiešana viens gada divi zaļa izlaidumi kā parādīts zem "Atklāšana Tops Piesegt".

3. Pavelciet uz augšu ieslēgts divi atbrīvot rokturi, parādīts iekšā sekojošs skaitlis, un izmantot rokturi uz spiest izdrukāt galva atpakaļ uz nosūtīšana pozīciju vai uz priekšu uz druka pozīciju.

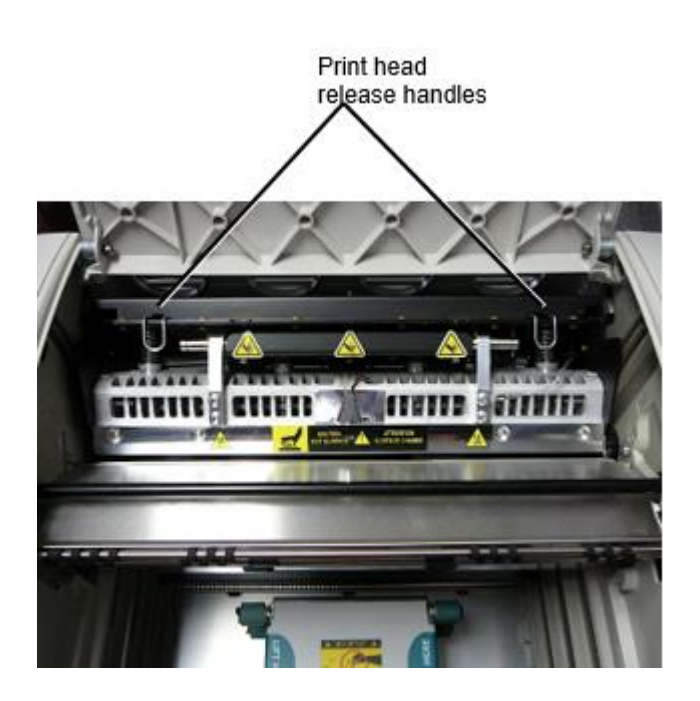

**UZMANĪBU:** Pozīcija izdrukāt galva ar aprūpe. Dariet nē nomest izdrukāt galva vērā druka pozīciju. Darīšana tātad varēja cēlonis kaitējumu.

4. Zemāks atbrīvot rokturi uz slēdzene izdrukāt galva vērā jauns pozīciju.

### <span id="page-49-0"></span>Tīrīšana Drukāt Galva

Pirms tīrīšana izdrukāt galva, jūs jābūt manuāli pārvietot to uz nosūtīšana pozīciju. Atsaukties uz procedūru virs zem "Mainās Drukāt Galva Amats. "

Pretējā gadījumā jūs var sekot procedūru kā aprakstīts iekšā "Tīrīšana Drukāt Galva un Deguna gabals " iekšā *Horizon Attēla veidotājs Lietotāja Manuāli*.

<span id="page-49-1"></span>The alkohols koncentrēšanās gada Drukāt Galva tīrīšana pakete ir 99% IPA. Tīrīšana Platēns

Pirms tīrīšana plāksne, jūs jābūt manuāli pārvietot izdrukāt galva uz nosūtīšana pozīciju. Atsaukties uz procedūru virs zem "Mainās Drukāt Galva Amats. "

Arī jaunākās attēla versijas neatbalsta kopēšanas skenēšanu no priekšējā paneļa. Tīrot plāksni, jums ir jālieto pirksti, lai manuāli vadītu plāksni, lai jūs varētu notīrīt visu tās virsmu. Pārliecinieties, ka notīriet vietas, kur esat pieskāries plāksnei, lai noņemtu eļļu no pirkstiem.

Pretējā gadījumā jūs var sekot procedūru kā aprakstīts iekšā "Tīrīšana Platēns un Ziedotājs Vadīt Bārs" iekšā *Horizon Attēla veidotājs Lietotāja Manuāli*.

<span id="page-49-2"></span>The alkohols koncentrēšanās gada Platēns tīrīšana pakete ir 70% IPA. Kalibrēšana Filma

The vēlākais versijas gada tēlotājs darīt nē atbalstu iekšējs filma kalibrēšana. Uz kalibrēt filma, jūs ir uz izdrukāt a kalibrēšana filma, izmantot an ārējs densitometrs, un ievadiet a kalibrēšana pielāgošana vērtība.

Uz kalibrēt filma priekš a plašsaziņas līdzekļi kasete:

1. Ievietojiet plašsaziņas līdzekļi kasete.

Ja Automātiski Filma Kalibrēt priekšroka iestatījums ir komplekts uz Ieslēgts, a kalibrēšana filma ir iespiests automātiski. (Priekš vairāk informāciju par Automātiski Filma Kalibrēt priekšroka iestatīšana, atsaukties uz *Horizon Attēla veidotājs Tehnisks Manuāli*.)

Ja Automātiski Filma Kalibrēt iestatījums ir komplekts uz Izslēgts, ieslēgts priekšā panelis orientēties uz un atlasiet Kalibrēšana Drukāt izvēlne opcija kas atbilst uz slots iekšā kas kasete ir ievietots:

**Komunālie ... Filma Kalibrēšana… Kasete** *n***… Kalibrēšana Drukāt**

 The kalibrēšana filma ietilpst 16 pelēktoņu bloki ar a diapazons gada optiskais blīvums. The kalibrēšana

film arī ietilpst slots numuru uz identificēt kasete uz kas to atbilst.

2. Mērs 16 bloki un identificēt divi bloki to kronšteins mērķis blīvums gada 1.30 OD.

3. Aprēķiniet "Pielāgots bloķēt" vērtība to būtu būt nepieciešama uz sasniegt 1.30 OD pēc piesakoties lineārs interpolācija starp divi kronšteins bloki " piešķirts numurus. Priekš piemērs:

Bloķēt 10: OD = 1.29

Bloķēt 11: OD = 1.36

Bloķēt vērtība uz sasniegt 1.30 OD = 10.1 vai 10.2

Ieslēgts priekšā panelis, orientēties uz Kalibrēšana Vērtība izvēlne kas atbilst uz kasete slots:

# **Komunālie ...**

**Filma Kalibrēšana…**

**Kasete** *n***…**

**Kalibrēšana Vērtība…**

4. Izmantot pieaugums un samazinājums taustiņus ieslēgts priekšā panelis uz ievadiet pielāgots bloķēt vērtība no solis 3.

5. Uz saglabāt ieraksts, nospiediet Enter taustiņu.

**PIEZĪME:** Vienreiz saglabāts, šo kalibrēšana vērtība būs pieteikties tikai uz šo kasete. Arī šo kalibrēšana vērtība būs būt izmantots neskatoties uz gada kas slots šo kasete ir ievietots vērā.

### <span id="page-50-0"></span>Izvēle Nē uz Kalibrēt a Mediji Kasete

Jūs var izvēlēties nē uz kalibrēt a jauns plašsaziņas līdzekļi kasete.

Ja Automātiski Filma Kalibrēt iestatījums ir komplekts uz Ieslēgts, a kalibrēšana filma būs būt iespiests no kasete:

- Uz Turpināt ar kalibrēšana, ievadiet a kalibrēšana pielāgots bloķēt vērtība, kā aprakstīts iekšā procedūru virs.
- Uz izlaist kalibrēšana, nospiediet Pauze pogu uz ņemt printeris atpakaļ ieslēgts līnija.

Ja Automātiski Filma Kalibrēt iestatījums ir komplekts uz Izslēgts, a kalibrēšana filma būs nē būt iespiests un kalibrēšana būs nē būt veic ja vien jūs uzstāties procedūru virs.

Ja jūs izvēlēties nē uz kalibrēt a plašsaziņas līdzekļi kasete, kalibrēšana vērtība no Pēdējais kalibrēts kasete gada to plašsaziņas līdzekļi tips un Izmērs būs būt lietots, ja viens pastāv. Pretējā gadījumā noklusējums kalibrēšana vērtība būs būt izmantots.

### <span id="page-50-1"></span>Aizstājot Izvēlēties Riepas

The izvēlēties riepas iekšā vēlākais versijas gada tēlotājs var būt aizstāts. Uz aizvietot a izvēlēties riepa:

1. Jauda uz leju tēlotājs.

2. Atvērt tops piesegt.

3. Atrodiet saglabājot klips to nostiprina izvēlēties riepa uz vārpsta.

4. Paceliet uz augšu ieslēgts cilni ieslēgts tops gada klips (1) un slidkalniņš klips uz sāniem no (tas ir, perpendikulāri uz) vārpsta (2), kā parādīts iekšā sekojošs skaitlis.

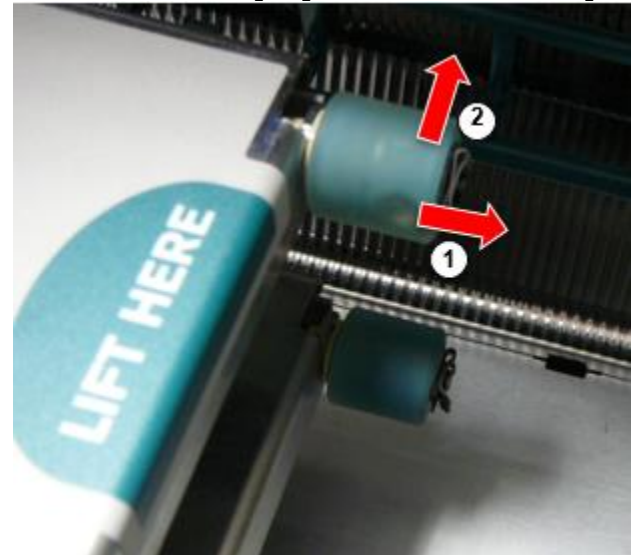

4. Slidkalniņš izvēlēties riepa izslēgts gada vārpsta.

5. Ieslēgts jauns izvēlēties riepa, atrast divi iecirtumi ieslēgts viens pusē gada izvēlēties riepa, parādīts iekšā sekojošs skaitlis. Šie iecirtumi der beidzies divi mazs tapas ieslēgts arī pusē gada vārpsta.

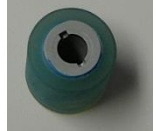

6. Orientēšanās izvēlēties riepa ar robains pusē pirmkārt, slidkalniņš izvēlēties riepa visi veidā ieslēgts uz vārpsta, izgatavošana protams jūs izlīdzināt iecirtumi ar vārpsta tapas.

7. Ar klips cilni saskaras prom no izvēlēties riepa, slidkalniņš saglabājot klips uz sāniem atpakaļ uz vārpsta.

8. Izmantot a tīrīšana noslaucīt ar nosacījumu ar Platēns un Drukāt Galva Tīrīšana komplekts vai izmantot Horizon Tīrīšana Kasete uz tīrs izvēlēties riepa gada jebkurš eļļa no jūsu pirksti.

<span id="page-51-0"></span>Notīrīšana a Lapa Ievārījums

Ar vēlākais versijas gada tēlotājs, lapa ceļš cauri tēlotājs ir bijis vienkāršota, kopš tur ir tikai viens saņemt paplāte. Cits nekā vienkāršota ceļš, klīrings a lapa ievārījums ir tāpat kā ar iepriekšējā versijas gada aparatūra. Problēmu novēršana

<span id="page-51-2"></span><span id="page-51-1"></span>Jaunākajām attēla versijām ir jauns iemesls lokšņu iestrēgšanai: Lapu iestrēgšana var rasties, ja, mēģinot drukāt, drukas galva atrodas piegādes stāvoklī. Lai novērstu šo problēmu, noņemiet iestrēgušo lapu un pārvietojiet drukas galviņu drukāšanas pozīcijā (sk. "Drukas galviņas stāvokļa maiņa"). Ražošana Vietas

Horizon Attēli ir ražots iekšā gan ASV un Ķīna. Atsaukties uz produktu etiķete plkst aizmugurē gada tēlotājs uz noteikt izcelsmi gada jūsu tēlotājs. Tehnisks Atbalsts

<span id="page-52-0"></span>Ja problēmas rodas to ir nē pārklāts pēc šo Papildinājums, lūdzu kontakts Kodonika Tehnisks Atbalsts plkst jebkurš laiks.

Tālrunis:+1.440.243.1198 E-pasts:support@codonics.com Vietne: www.codonics.com